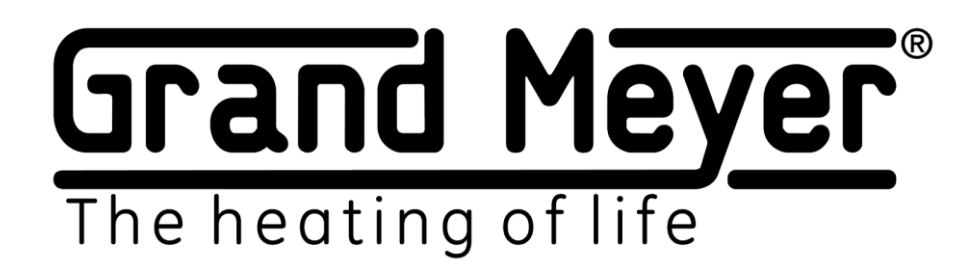

# Wi-Fi термостат-метеостанция MST-91Ai

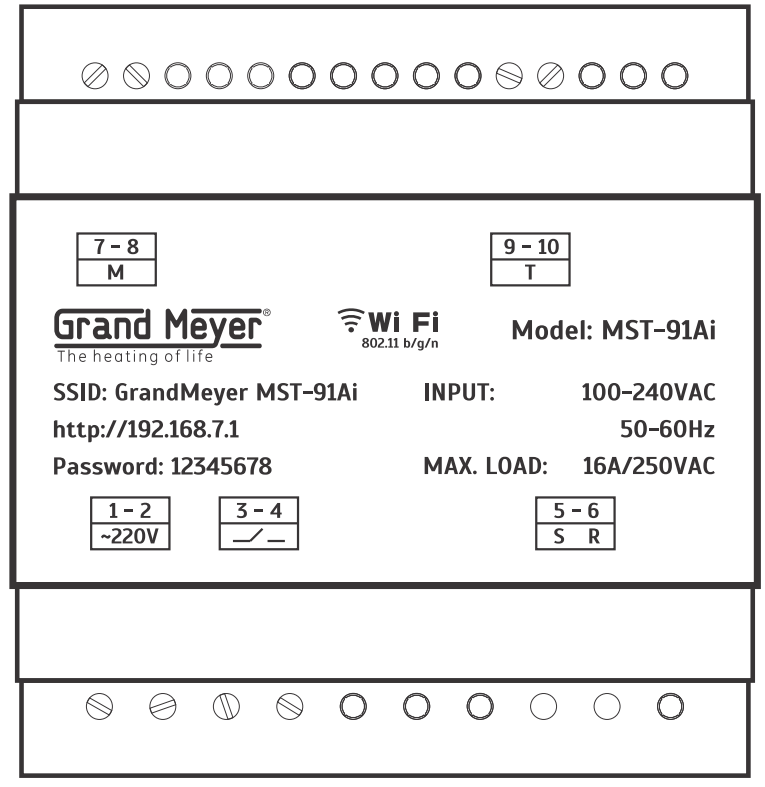

# **РУКОВОДСТВО ПО ЭКСПЛУАТАЦИИ RU**

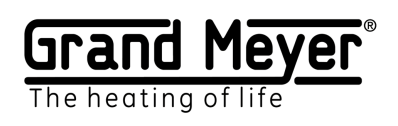

# Оглавление.

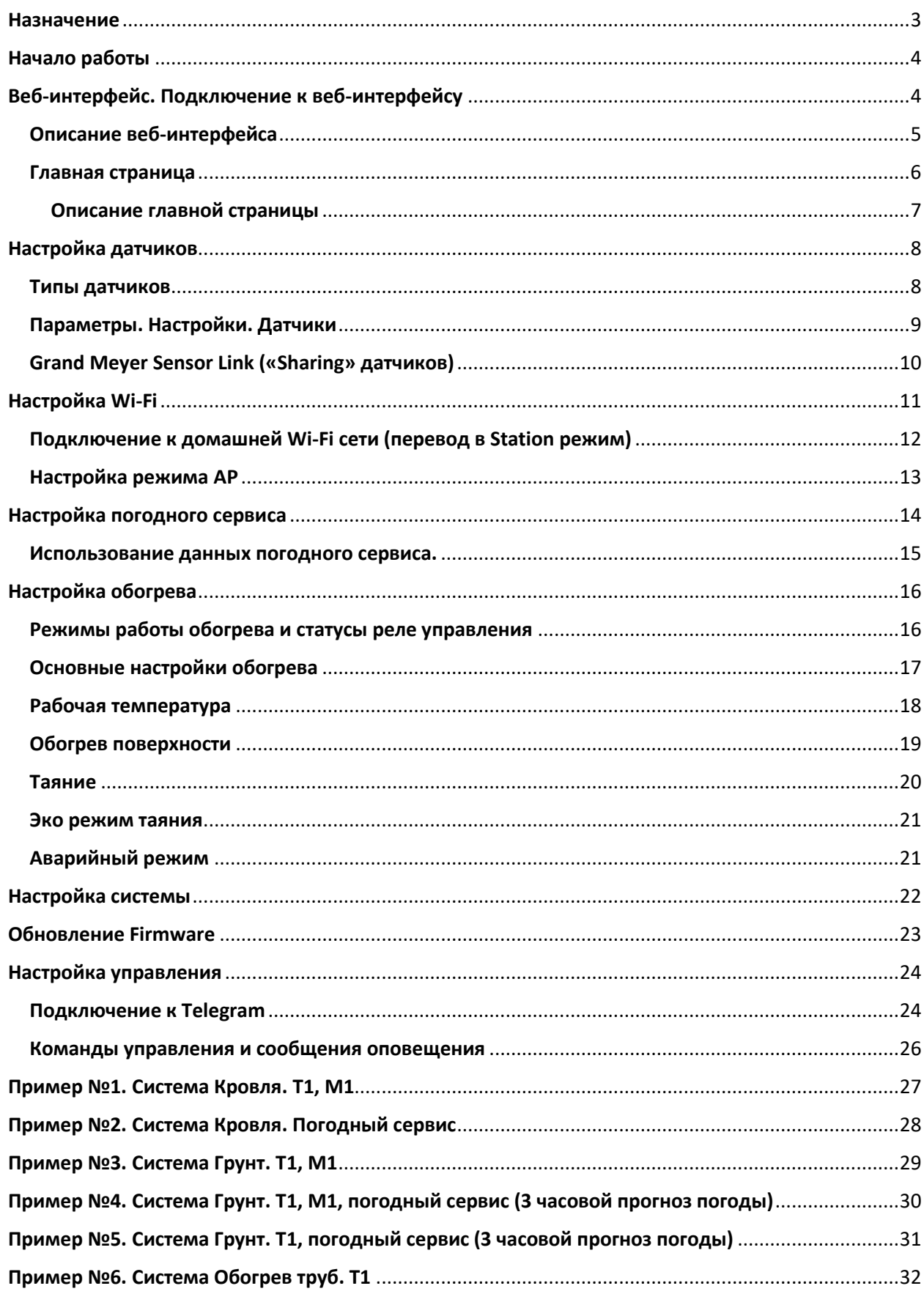

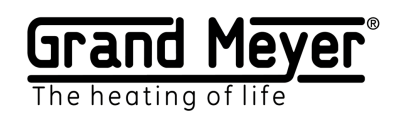

# <span id="page-2-0"></span>Назначение.

Wi-Fi термостат-метеостанция **MST-91Ai** (далее – метеостанция) предназначена для управления кабельными системами антиобледенения кровли, открытых площадей, трубопроводов и резервуаров, а также любых других кабельных систем электрообогрева.

Метеостанция произведена по двухъядерной микропроцессорной технологии на операционной системе реального времени RTOS, что позволило построить очень надежную систему снеготаяния. Использование ряда уникальных настроек и алгоритмов, собственного погодного сервиса и технологии удаленного доступа к данным датчиков метеостанции, позволили создать гибкую и экономичную систему снеготаяния нового поколения.

Метеостанция может управлять одной нагревательной системой. Метеостанция поддерживает работу со следующими типами датчиков: датчиком температуры (воздуха, поверхности-ДТ), датчиком влаги и атмосферных осадков (ДВО).

Метеостанция может работать полностью в автоматическом режиме по интернет-сервису погоды (без использования датчиков или использовать данные погодного сервиса при отключении датчиков).

Настройка и управление метеостанцией происходит через встроенный веб-интерфейс. Это позволяет иметь удаленный доступ ко всем функциям и настройкам системы. Так же есть возможность подключения метеостанции к Telegram-мессенджеру для оповещения в реальном времени о различных событиях и управления метеостанцией (включение, отключение зоны обогрева и т.д.).

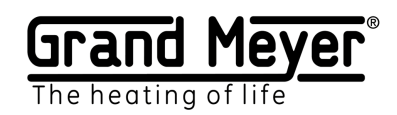

# <span id="page-3-0"></span>Начало работы.

Для начала работы метеостанции необходимо:

1. Подключить и настроить (меню «Настройки\Датчики») необходимые датчики и (или) погодный сервис («Настройки\Погодный сервис»). Датчики могут быть, как локальными, подключенными непосредственно к метеостанции, так и удаленными, получающими измерения через сеть Интернет от датчиков другой метеостанции.

2. При использовании погодного сервиса и (или) удаленных, и (или) локальных датчиков, измерения которых необходимо передавать на другие метеостанции, метеостанцию необходимо подключить к Wi-Fi сети с доступом в сеть Интернет. Выполнить это можно на соответствующей странице меню «Настройки\WiFi».

3. Произвести настройки обогрева согласно требованиям на объекте (меню «Настройки\Обогрева»).

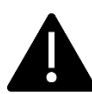

**По умолчанию метеостанция настроена для работы системы обогрева на кровле.**

# <span id="page-3-1"></span>Веб-интерфейс.

### Подключение к веб-интерфейсу.

При первом включении устройство будет находиться в режиме точки доступа AP. Подключение к веб-интерфейсу при первом включении устройства:

- 1. Подключитесь к Wi-Fi сети с SSID (имя сети): **GrandMeyer MST-91Ai**
- 2. В адресной строке браузера введите локальный IP-адрес устройства: **192.168.7.1**
- 3. На странице входа введите пароль доступа: **12345678**

Подключение к веб-интерфейсу в режиме Station (используется для подключения к сети Интернет):

- 1. В адресной строке браузера введите локальный IP-адрес метеостанции.
- 2. На странице входа введите пароль доступа.

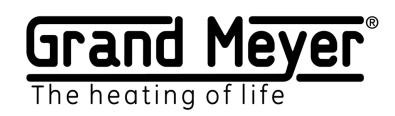

### <span id="page-4-0"></span>Описание веб-интерфейса.

Устройство имеет адаптивный дизайн веб-интерфейса, что обеспечивает его правильное и удобное отображение на устройствах с различными разрешениями экрана, как на мобильном телефоне, так и компьютере.

Поддерживаемые браузеры: Chrome, Opera, Firefox, Safari, IE, EDGE.

Веб-интерфейс служит для настройки метеостанции (автоматического и ручного управления работы системы обогрева).

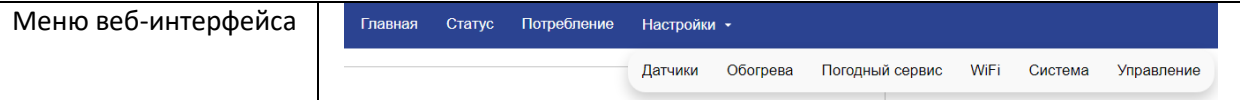

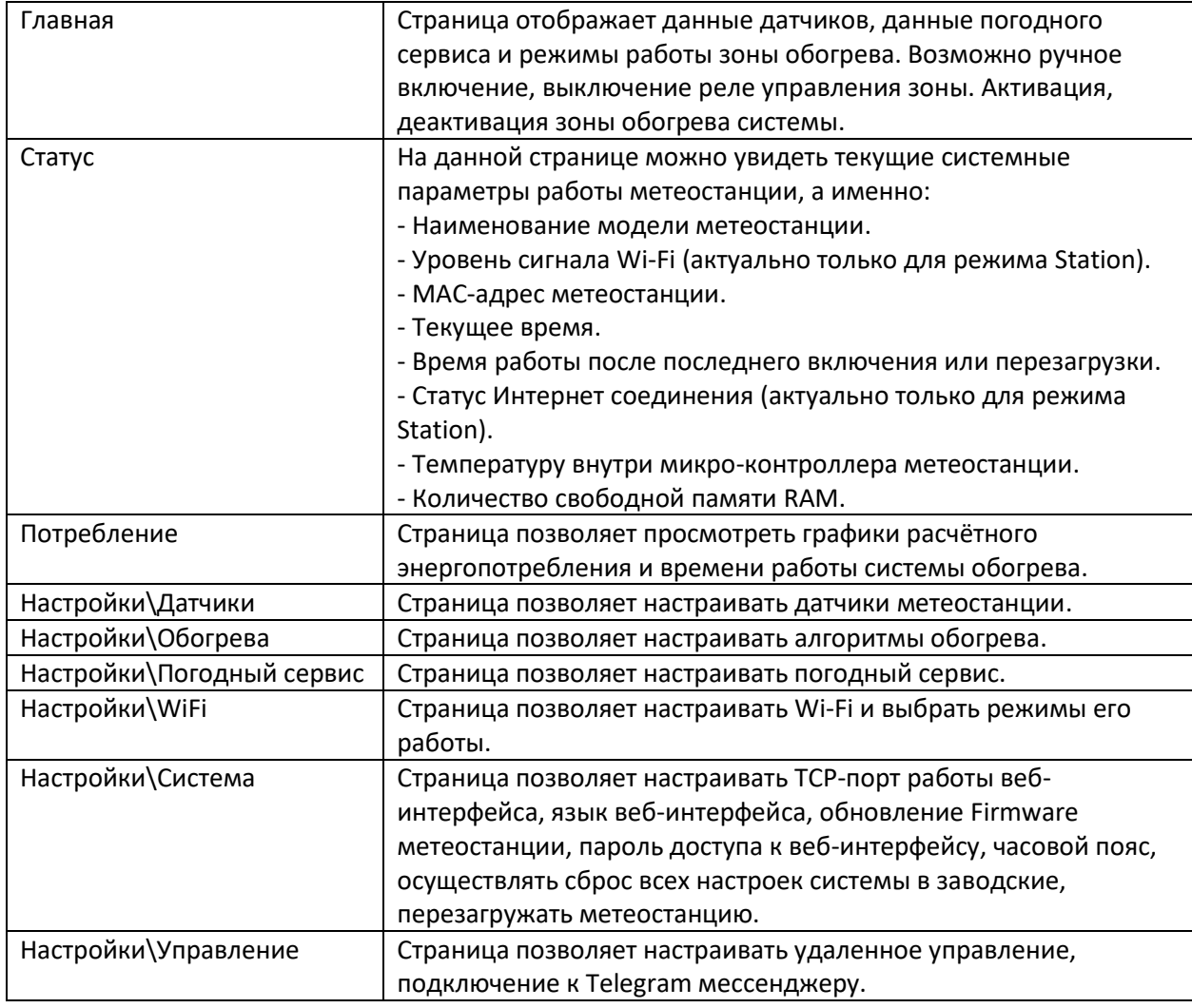

#### **Страницы веб интерфейса**

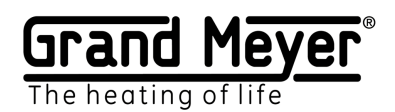

### <span id="page-5-0"></span>Главная страница.

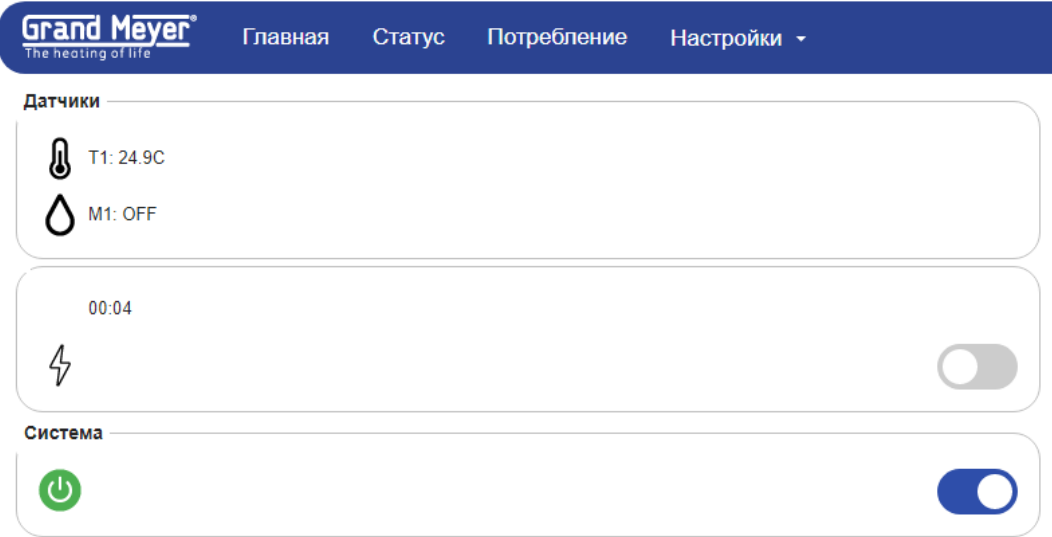

На странице отображается текущее состояние работы системы: показания измерений датчиков, данные погодного сервиса, текущие режимы работы зоны обогрева. Так же на странице можно принудительно включить обогрев, используя ручной режим. В данном режиме реле управления будет находится во включенном состоянии, заданное в настройке обогрева время. При экстренных ситуациях есть возможность быстрого отключения работы всех режимов зоны, для этого есть переключатель в разделе «Система», после его деактивации реле управления будет находиться в выключенном состоянии до следующей активации системы.

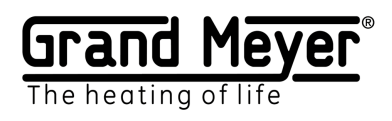

## <span id="page-6-0"></span>Описание главной страницы.

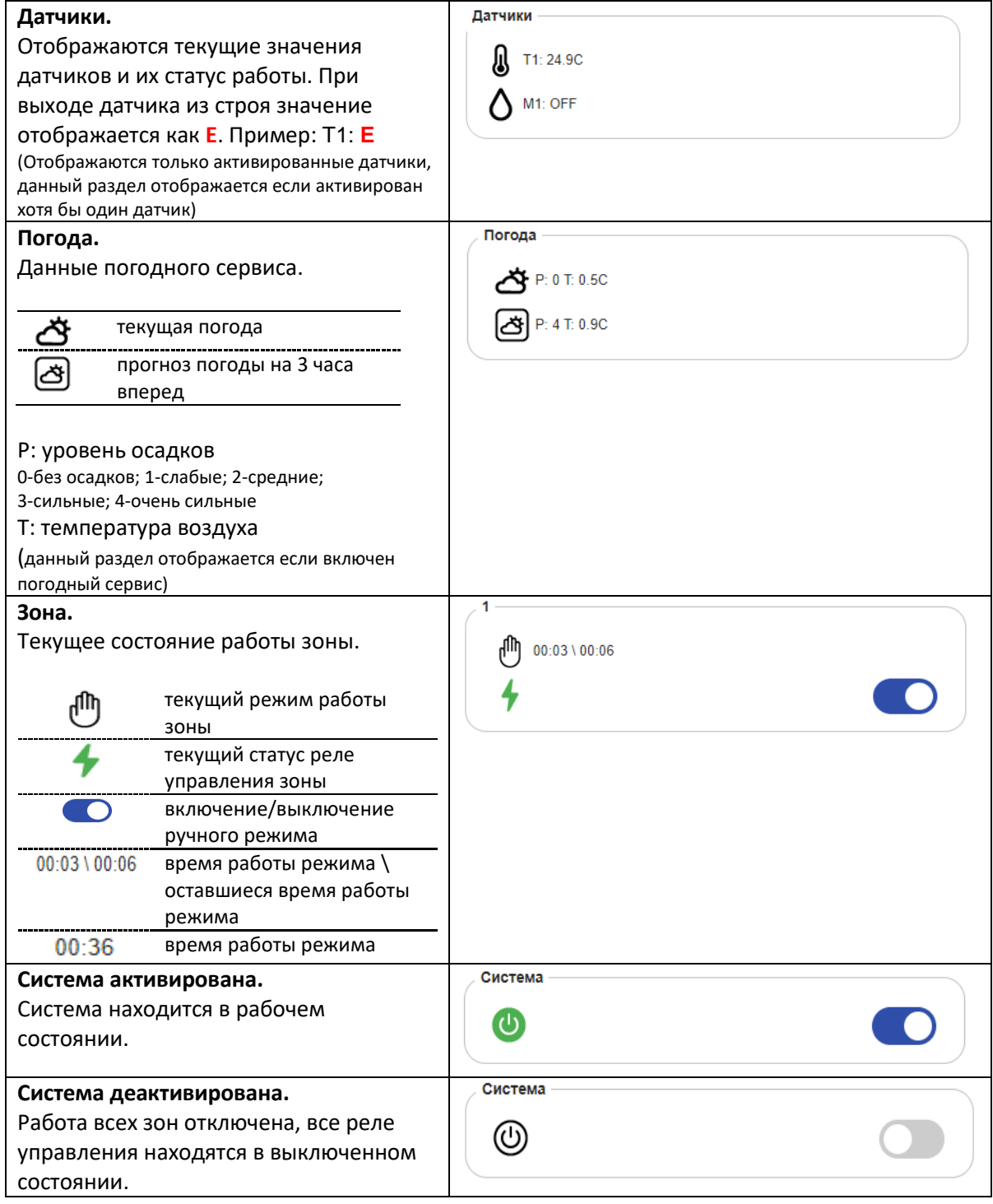

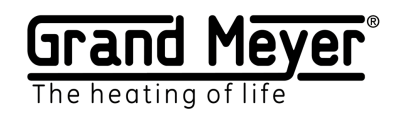

# <span id="page-7-0"></span>Настройка датчиков.

Важное значение при использовании датчиков имеет их правильная установка и монтаж. Рекомендации по монтажу, а также схему подключения можно найти в Руководстве по установке.

#### <span id="page-7-1"></span>Типы датчиков.

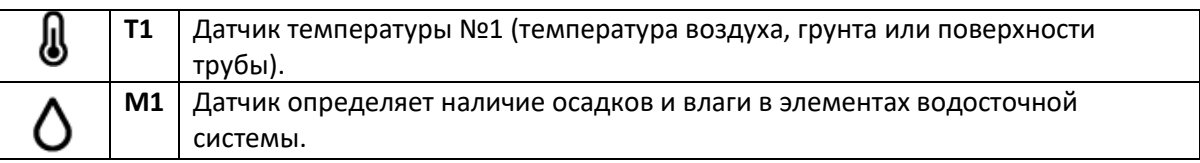

Текущие данные датчиков и их состояние можно увидеть на Главной странице. Значение E у датчика означает ошибку или датчик находится в неисправном состоянии.

#### **Значения датчиков**

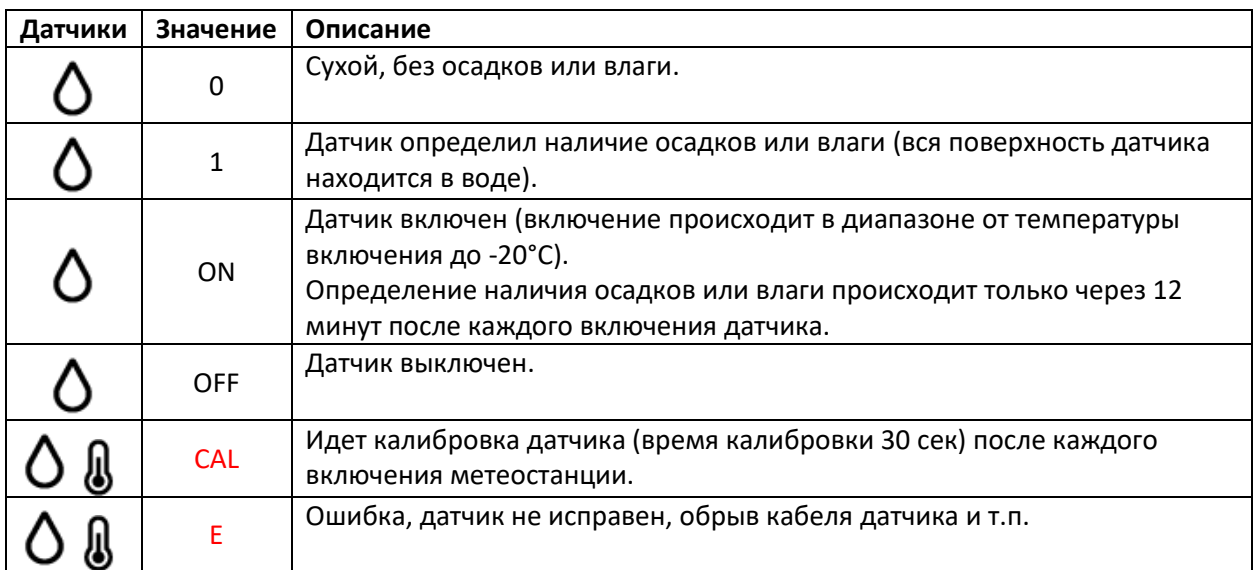

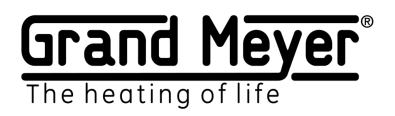

# <span id="page-8-0"></span>Параметры. Настройки. Датчики.

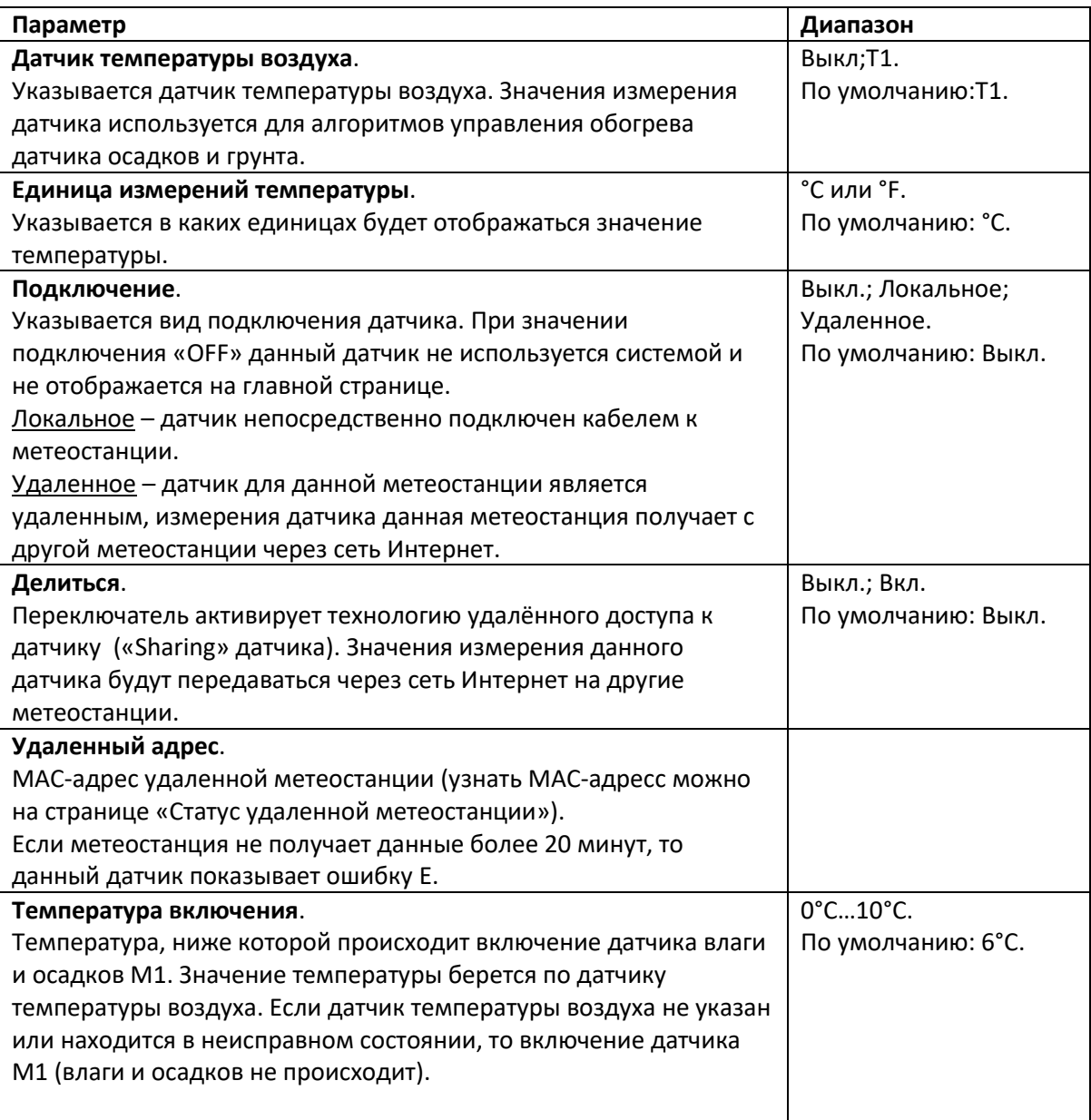

Для сохранения настроек необходимо нажать кнопку «Сохранить».

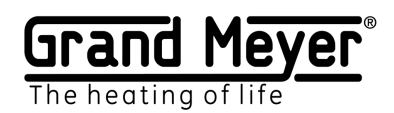

# <span id="page-9-0"></span>Grand Meyer Sensor Link («Sharing» датчиков).

Данная технология позволяет передавать значения измерений датчиков от одной метеостанции, к которой они подключены локально кабелем, к неограниченному количеству других метеостанций, используя сеть Интернет. Технологию удобно использовать на объектах с несколькими зданиями, тогда достаточно только на одном из зданий установить датчик осадков и температуры воздуха, подключенных к портам метеостанции. Метеостанция (-и) на других зданиях объекта могут получить данную информацию через Интернет без необходимости установки локальных датчиков.

#### Пример:

Метеостанции 1 и 2 установлены на разных объектах. К метеостанции 1 к порту T1 подключен датчик температуры, метеостанция 2 получает данные датчика T1 с метеостанции 1 через сеть Интернет. Настройки и схему работы смотрите на рисунке ниже:

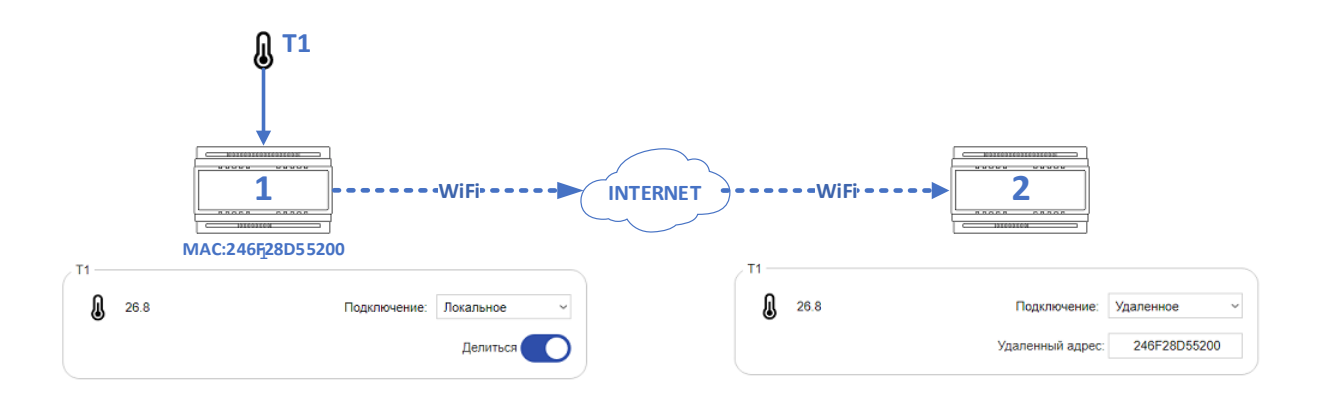

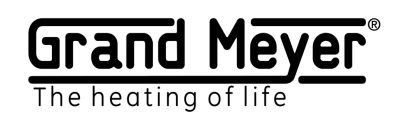

# <span id="page-10-0"></span>Настройка Wi-Fi.

На странице «Настройки\WiFi» можно настроить работу устройства в режиме Station или в режиме точки доступа AP.

Рекомендуемый минимальный уровень сигнала Wi-Fi RSSI не менее -70дБм.

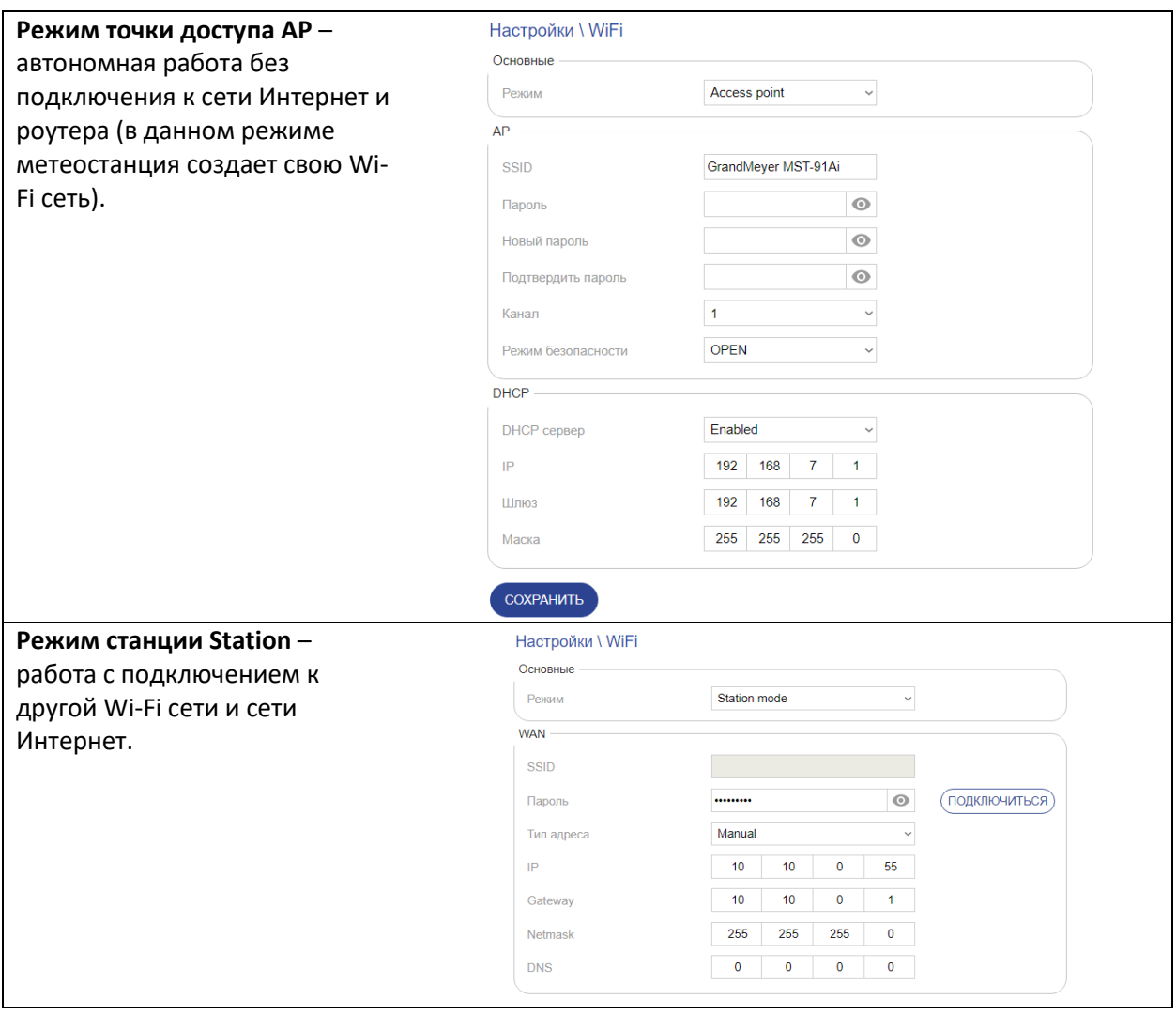

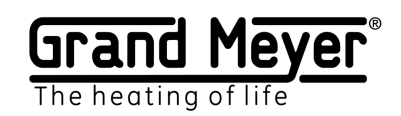

# <span id="page-11-0"></span>Подключение к домашней Wi-Fi сети (перевод в Station режим).

Для подключения устройства к домашней Wi-Fi сети и сети интернет необходимо:

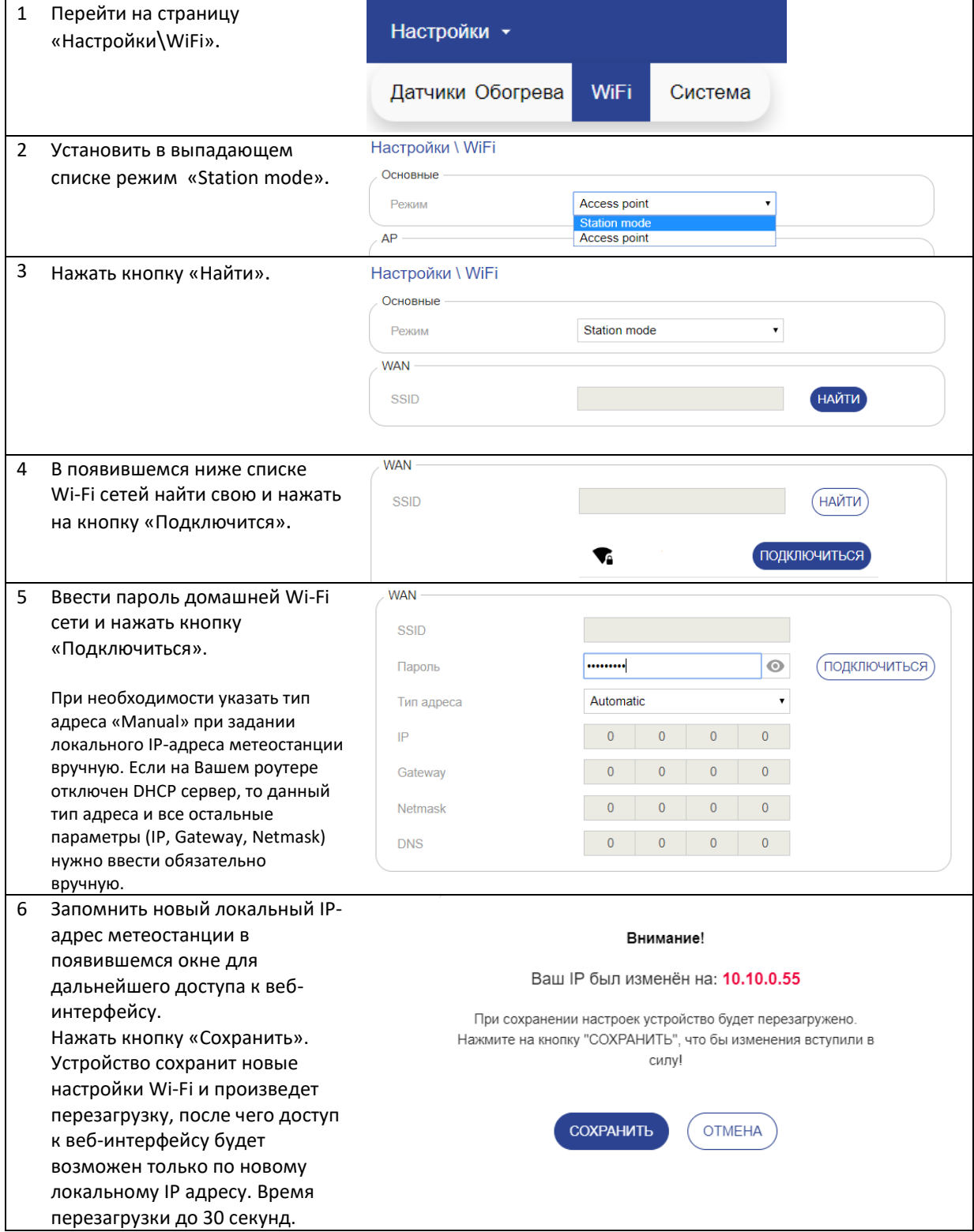

**MST-91Ai. Руководство по эксплуатации.** 

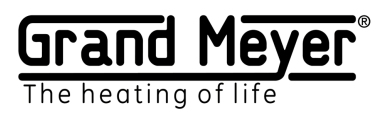

# <span id="page-12-0"></span>Настройка режима AP

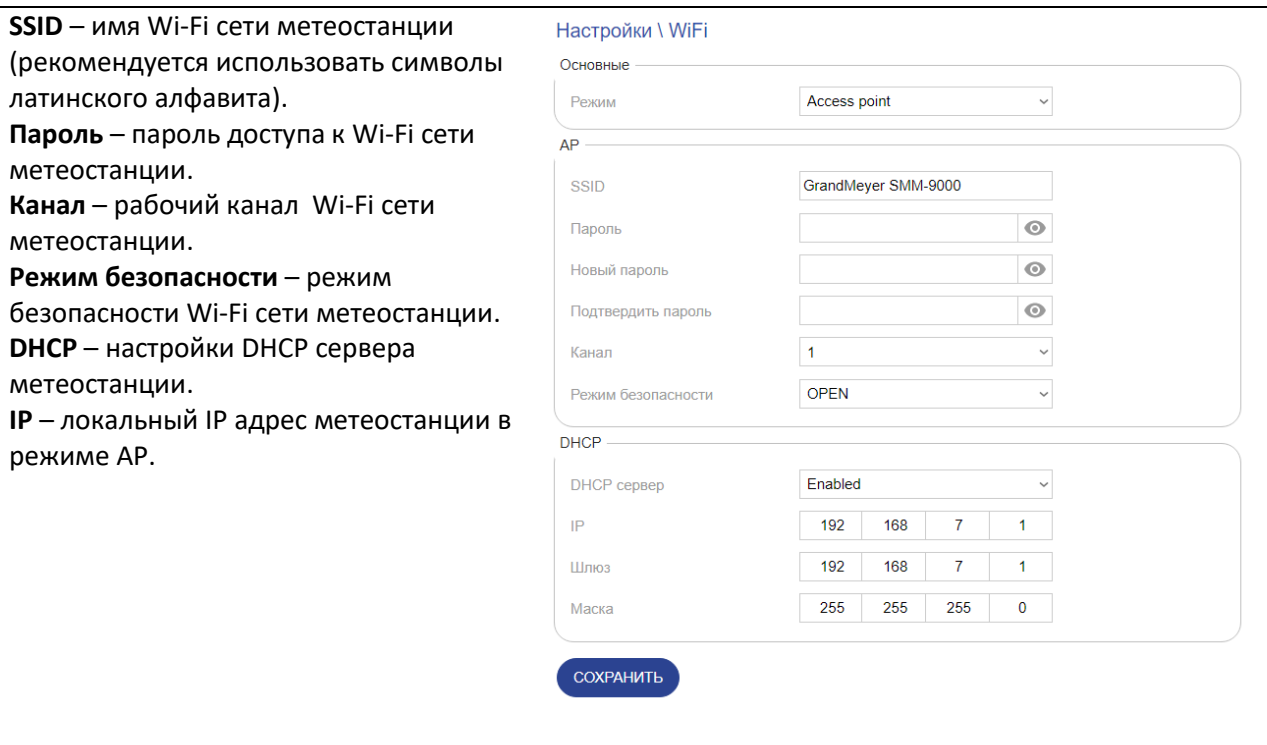

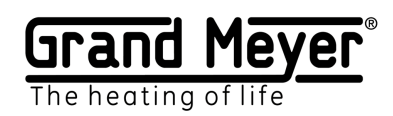

# <span id="page-13-0"></span>Настройка погодного сервиса.

Погодный сервис использует данные более **200 000** наземных станций, расположенных по всему миру и данные спутниковых погодных радаров. Это позволяет получать точную информацию о погодных условиях.

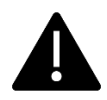

Для использования системы на грунте или для обогрева труб необходимо использовать датчик температуры грунта или поверхности трубы.

Настройка погодного сервиса осуществляется на странице «Настройка\Погодный сервис». На данной странице необходимо указать на карте точное место установки метеостанции (для корректной работы погодного сервиса) и включить погодный сервис переключателем «Включить погодный сервис». Для проверки работы погодного сервиса после его включения можно зайти на главную страницу, там появится раздел «Погода» с данными о погоде, которые обновятся после активации с некоторой задержкой (около минуты). Для сохранения настроек необходимо нажать кнопку «Сохранить».

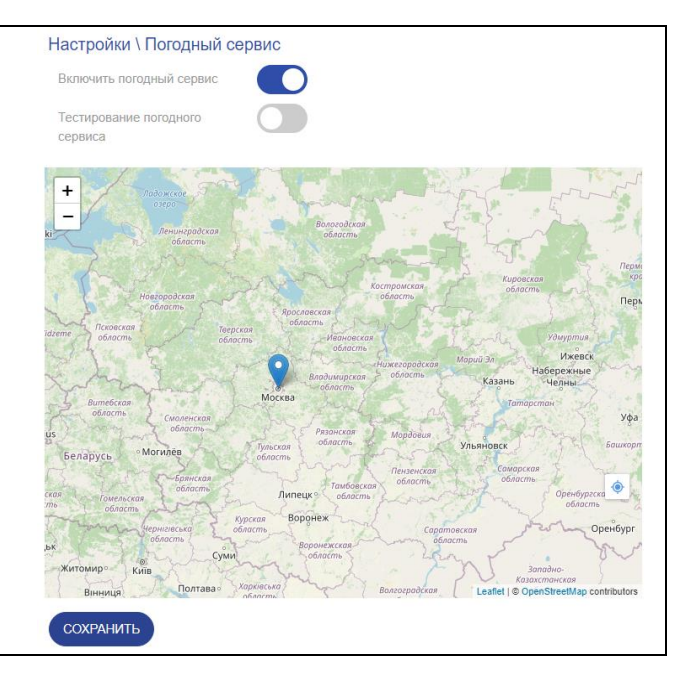

При отсутствии данных погодного сервиса более 3 часов метеостанция будет считать погодный сервис недоступным и отразит это на главной странице. Метеостанция перейдет в аварийный режим.

Для проверки работы алгоритмов метеостанции и настроек зоны есть возможность включить тестовый режим. Для этого необходимо включить переключатель «Тестирование погодного сервиса». Это даст возможность посылать через сеть Интернет произвольные погодные условия на данную метеостанцию при помощи специального ПО.

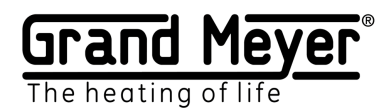

#### <span id="page-14-0"></span>Использование данных погодного сервиса.

Погодный сервис предоставляет следующие данные: температура воздуха, уровень осадков и т.п.

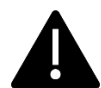

Для использования данных погодного сервиса необходимо его активировать в настройках обогрева.

Есть следующие правила использования данных погодного сервиса (при условии, что погодный сервис активирован в зоне и включен в системе):

**1.** Если в поле выбора датчика установлено значения «**Выкл.» или «ПС»**, а в поле «Температура нагрева» - «**ПС»**, то вместо данных датчика используются данные погодного сервиса. Погодный сервис является основным и единственным каналом данных для датчика выбранной зоны. Например:

В поле датчика температуры установлено «**Выкл.» или «ПС»**, а в поле «Температура нагрева» - «**ПС»** - система использует прогноз температуры воздуха по географическому местоположению метеостанции.

В поле датчика осадков установлено «**Выкл.» или «ПС»**, а в поле «Температура нагрева» - «**ПС»** система использует прогноз уровня осадков по географическому местоположению метеостанции.

**2.** Если в поле выбора датчика указано значение отличное от «**Выкл.» или «ПС»**, а в поле «Температура нагрева» значение отличное от «**ПС»**, т.е. выбран реально подключенный датчик, то используются данные выбранного датчика пока он находится в рабочем исправном состоянии. При выходе из строя этого датчика система подменяет его, используя данные погодного сервиса. Погодный сервис в данном случае является резервным каналом данных.

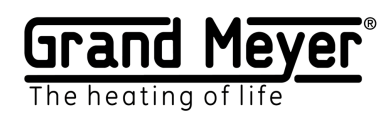

# <span id="page-15-0"></span>Настройка обогрева.

Метеостанция обеспечивает работу только одной зоны обогрева.

Настройка работы обогрева выполняется на странице «Настройки\Обогрева». Настройка обогрева осуществляется путем активации необходимых режимов работы. Таким образом достигается гибкость и простота настройки обогрева для разных систем.

Возможен перенос настроек зоны обогрева между метеостанциями. Для этого необходимо воспользоваться кнопками «**Скачать»** и «**Загрузить»** на странице «Настройки\Обогрева»**.**

#### <span id="page-15-1"></span>Режимы работы обогрева и статусы реле управления.

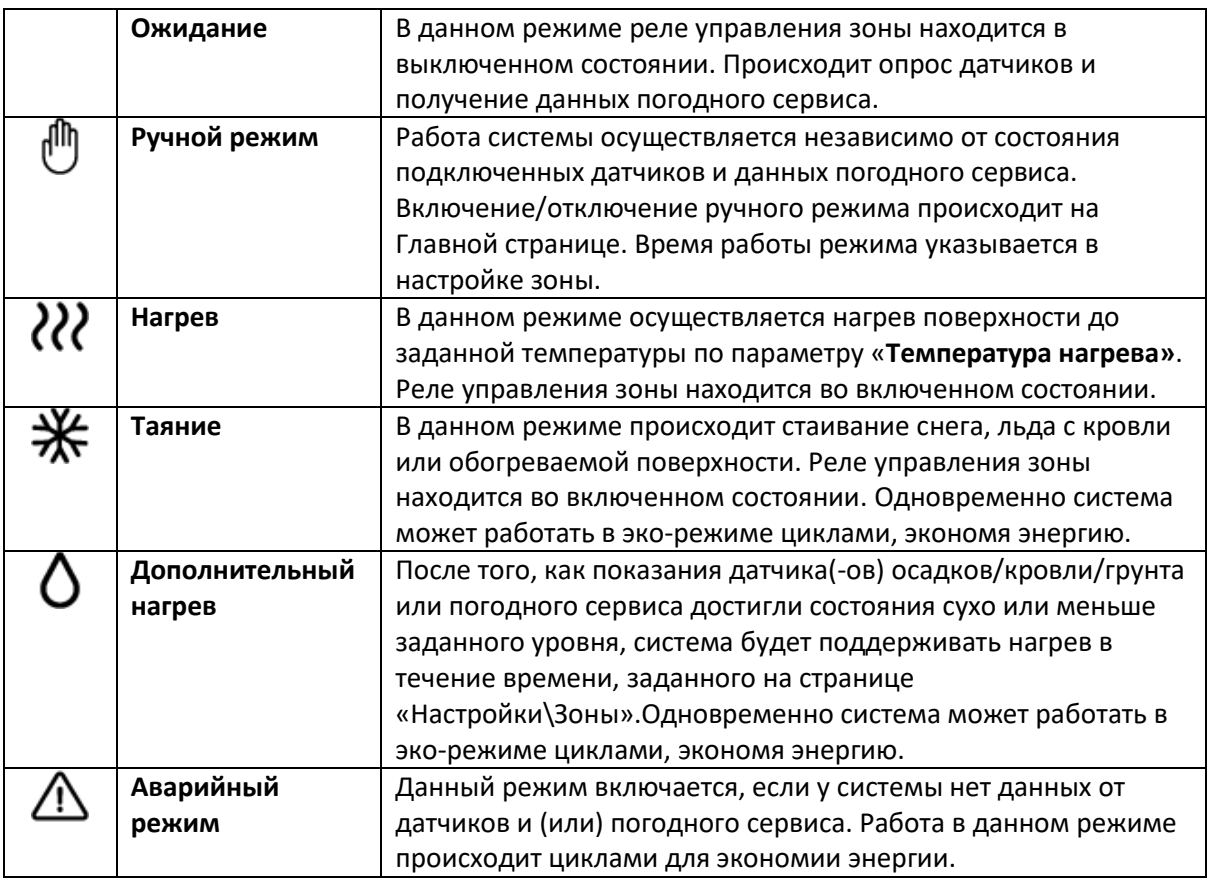

#### **Статусы реле управления**

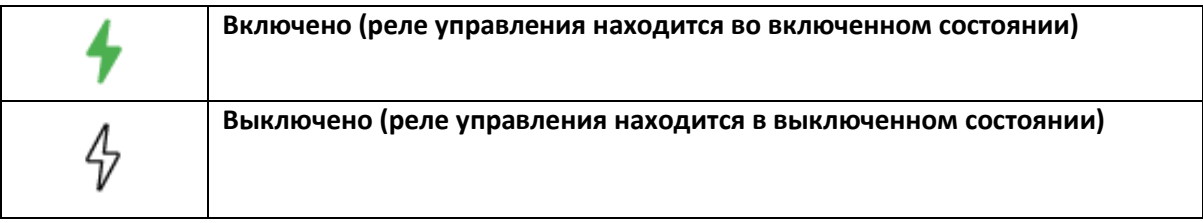

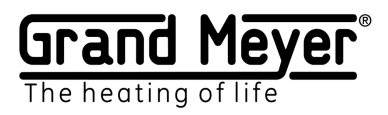

# <span id="page-16-0"></span>Основные настройки обогрева.

#### [grandmeyer.ru](http://grandmeyer.ru/)

В данном разделе указываются основные параметры обогрева.

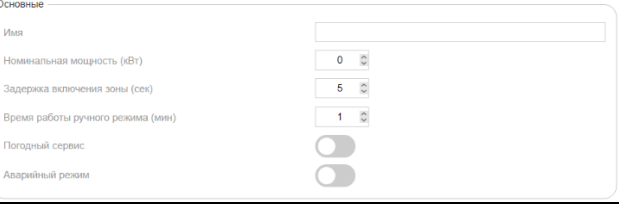

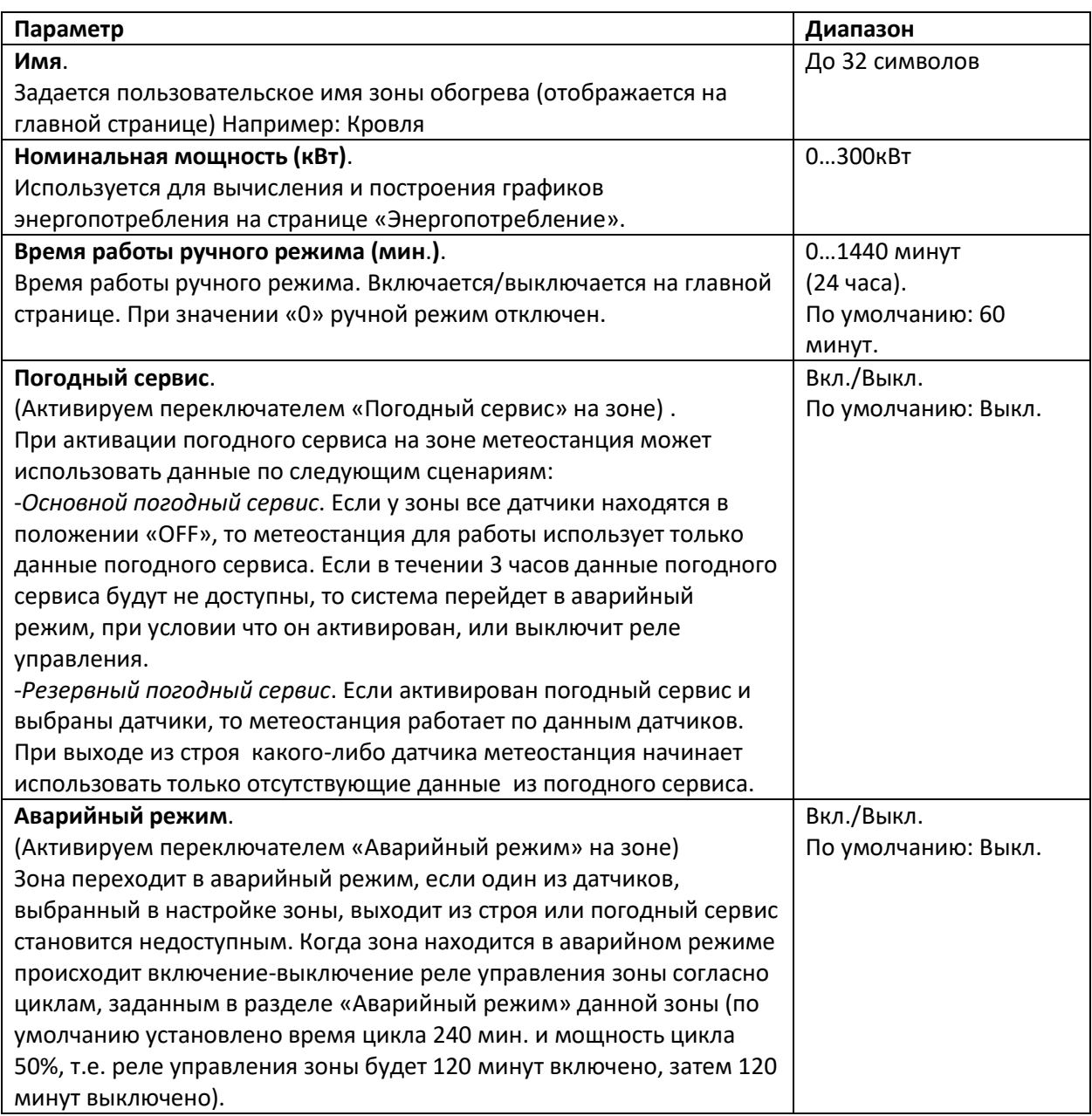

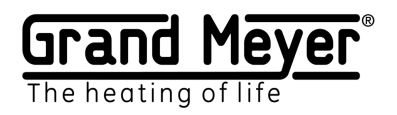

### <span id="page-17-0"></span>Рабочая температура.

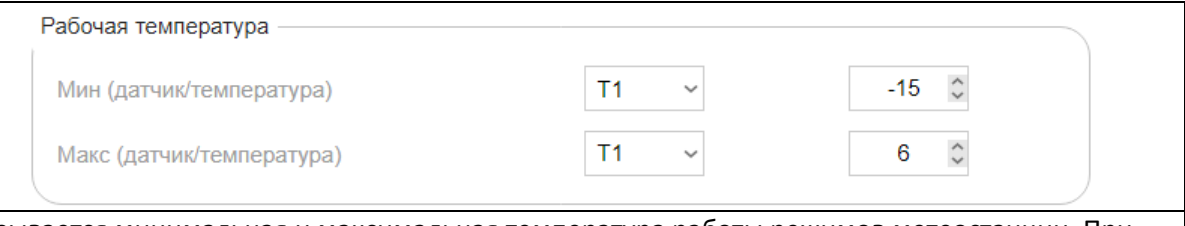

Указывается минимальная и максимальная температура работы режимов метеостанции. При выходе температуры за данный диапазон статус зоны обогрева переходит в режим ожидания, а реле управления переходит в выключенное состояние.

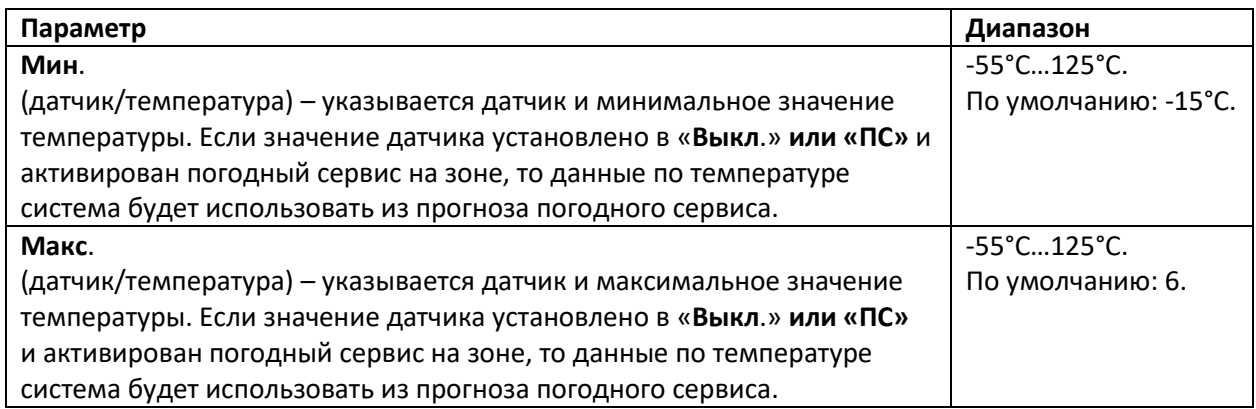

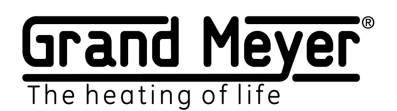

#### <span id="page-18-0"></span>Обогрев поверхности.

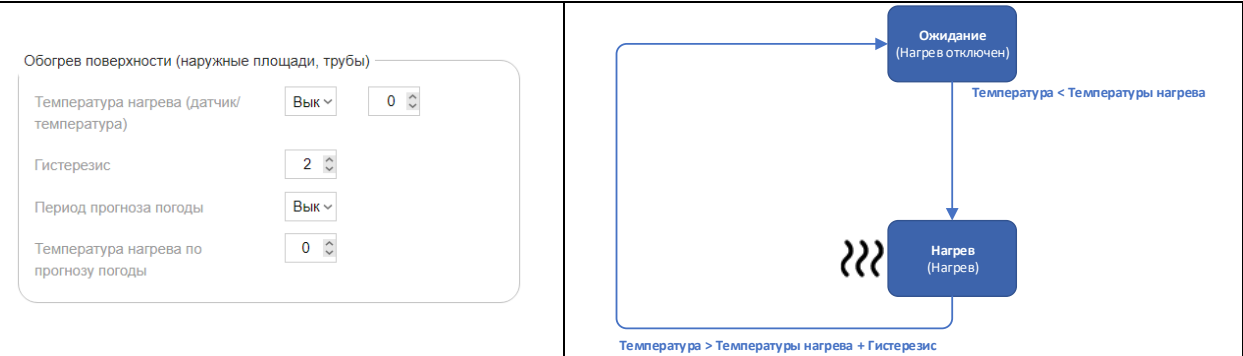

Режим обогрев поверхности используется для предварительного нагрева наружных площадок, обогрева труб и т.п.

(В данном режиме для систем обогрева наружных площадок есть возможность значительной экономии энергии при использовании погодного сервиса, а именно: не включать обогрев поверхности всякий раз когда температура поверхности падает ниже параметра в поле «**Температура нагрева»**, а включать только если в прогнозе погодного сервиса в течении времени, указанного в поле «**Период прогноза погоды»** есть осадки, температура воздуха ниже значения в поле «**Температура нагрева по прогнозу погоды»** и текущая температура поверхности ниже заданной в поле «**Температура нагрева»**.)

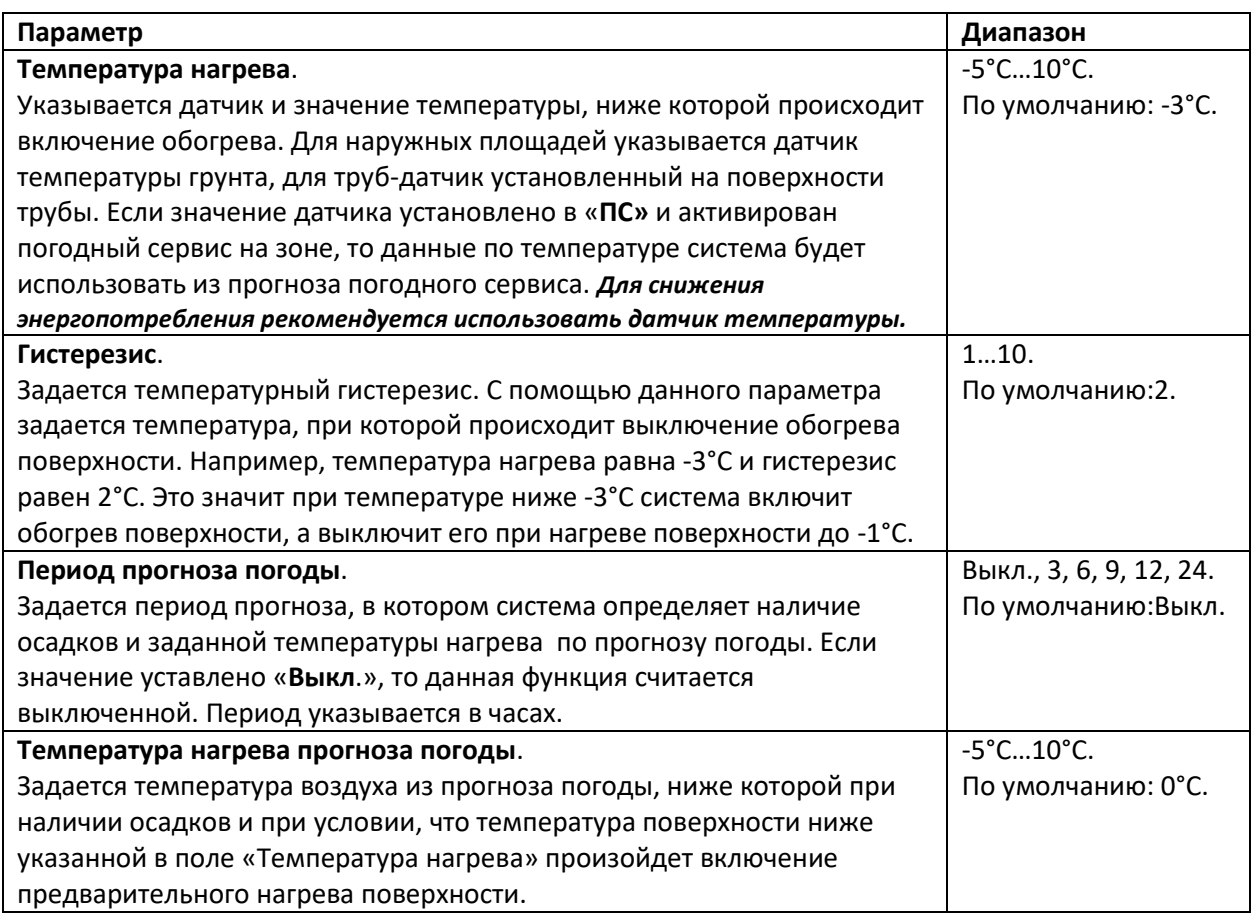

#### <span id="page-19-0"></span>Таяние.

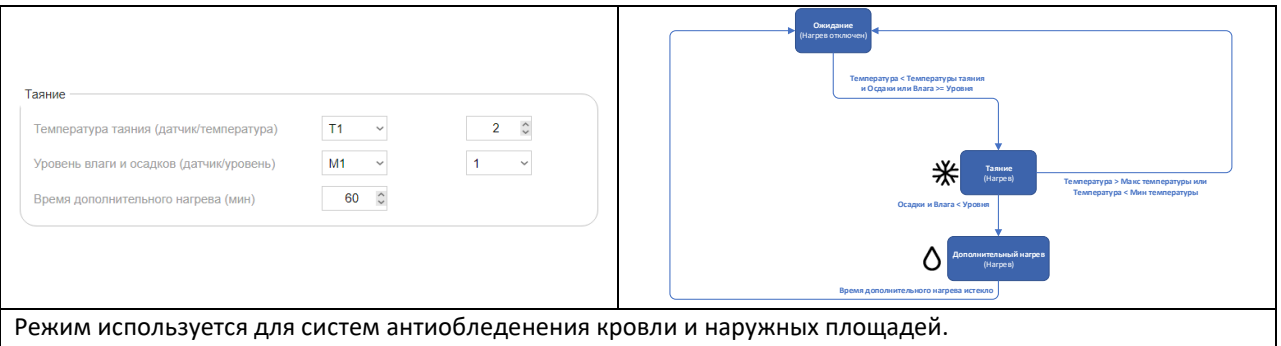

Данный режим включается при наличии осадков и влаги (при использовании датчиков кровли или грунта) или наличии осадков в прогнозе погодного сервиса (при его использовании) и когда температура ниже установленной в поле «**Температура таяния».** Если во время работы данного режима система определяет отсутствие (уровень равен 0 или уровень ниже установленного) осадков и влаги (при использовании датчиков кровли или грунта) или отсутствие (уровень равен 0 или уровень ниже установленного) осадков по прогнозу погодного сервиса (при его использовании), система перейдет в режим дополнительного нагрева. Если во время работы режима Таяние значение параметра в поле «**Температура окружающей среды»** выйдет за указанный диапазон, то система перейдет в режим ожидания и реле управления зоны будет выключено.

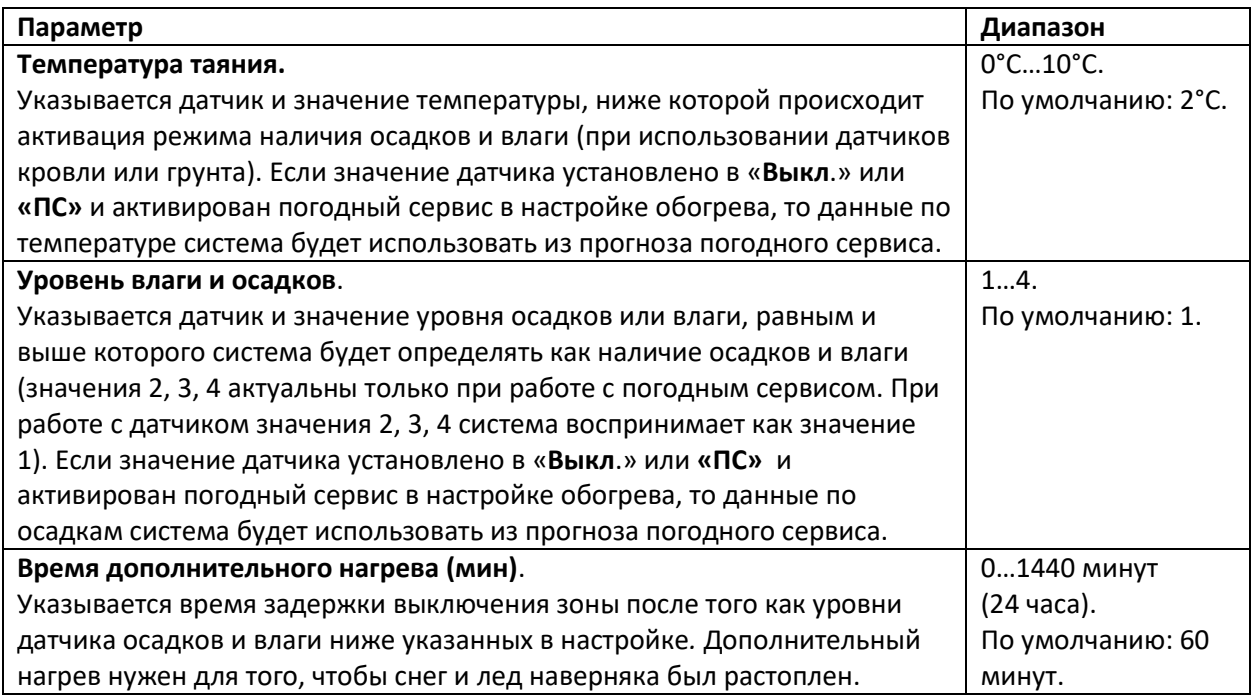

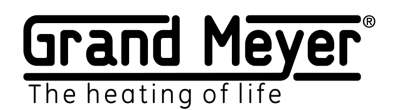

### <span id="page-20-0"></span>Эко режим таяния.

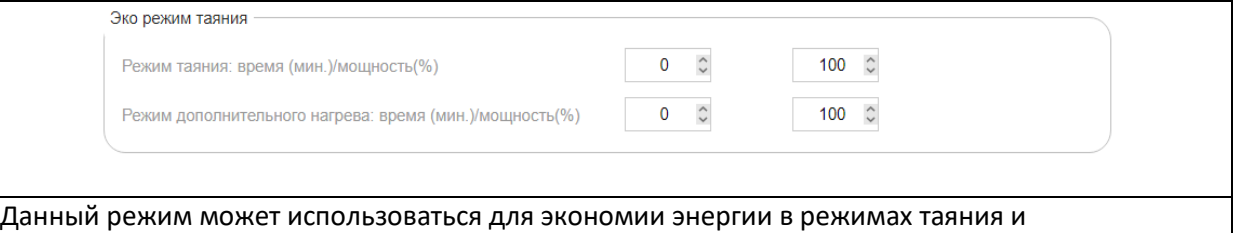

дополнительного нагрева.

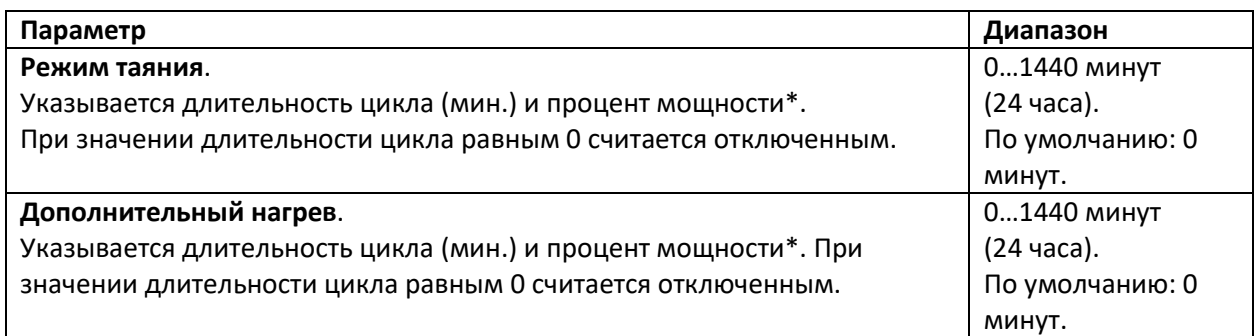

# <span id="page-20-1"></span>Аварийный режим.

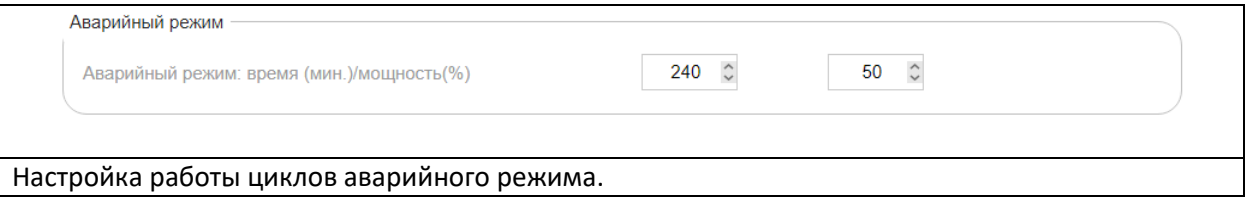

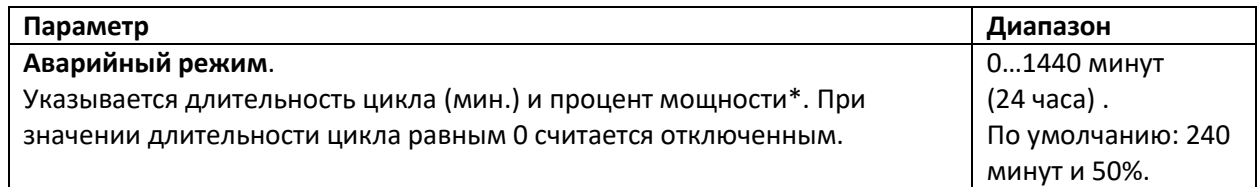

**\***Процент мощности - это процент времени от общей длительности цикла, когда реле управления зоны будет включено.

Пример:

Время цикла 100 мин. и процент мощности 30% означает, что 30 мин. реле управления будет включено, а 70 мин. выключено, далее опять 30 мин. включено и 70 мин. выключено и т.д.

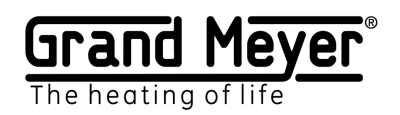

# <span id="page-21-0"></span>Настройка системы.

Страница позволяет настраивать TCP-порт Настройки \ Система Основные работы веб-интерфейса, язык веб-Название устройства интерфейса, обновление Firmware Порт  $\sim$ метеостанции, пароль доступа к веб-Язык  $RU$ **Версия ПО** интерфейсу, часовой пояс, осуществлять  $1.0.1$  $($ ОБНОВИТЬ -<br>Безопасность сброс всех настроек системы в заводские, .<br>Текущий пароль  $\circ$ перезагружать метеостанцию. **Новый пароль**  $\odot$ Подтвердить пароль  $\odot$ Время Часовой пояс  $\begin{tabular}{|l|l|} \hline \texttt{L} \texttt{m} \texttt{sp} \texttt{m} \texttt{m} \$  $\overline{\mathcal{O}}$  and  $\overline{\mathcal{O}}$  . In the  $\overline{\mathcal{O}}$ .<br>Текущее время  $(9CTAHOBMTB)$ COXPAHИТЬ ПЕРЕЗАГРУЗКА СБРОСИТЬ

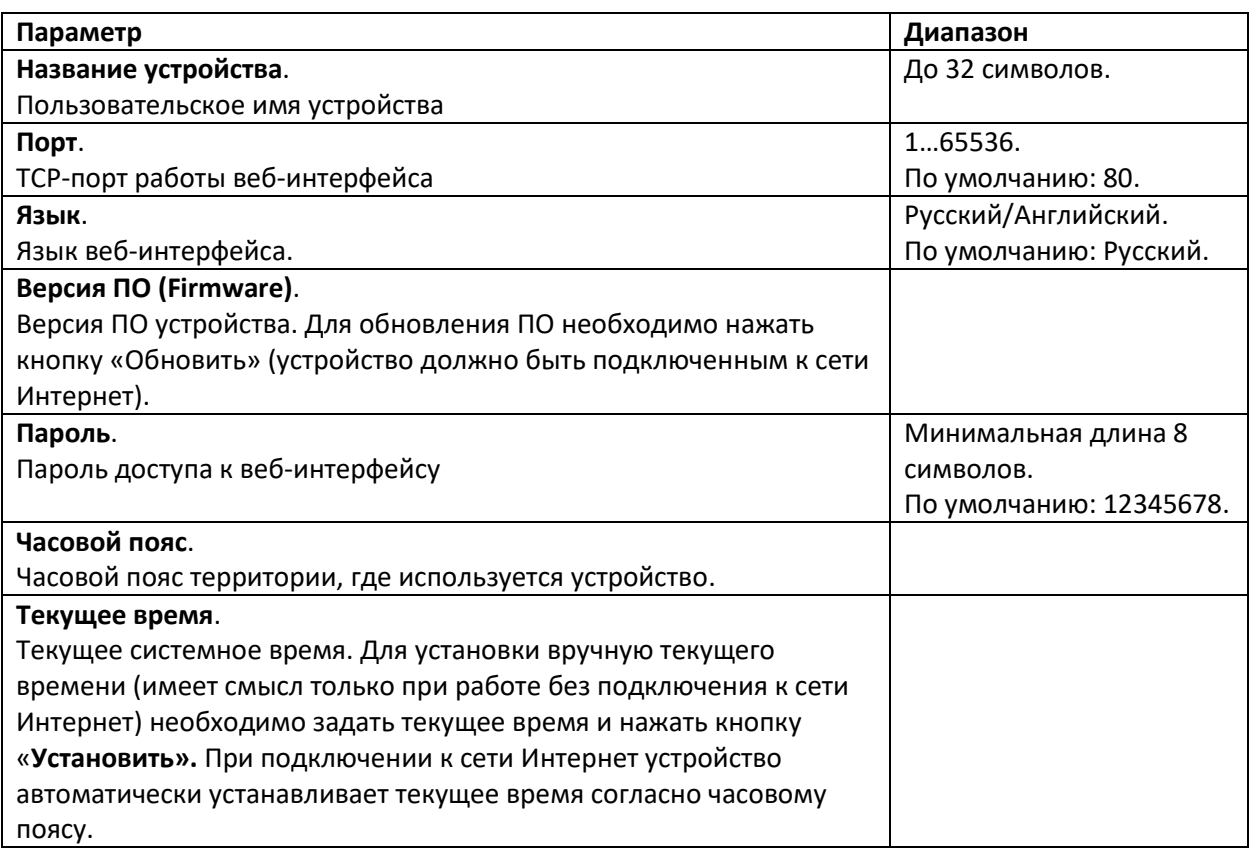

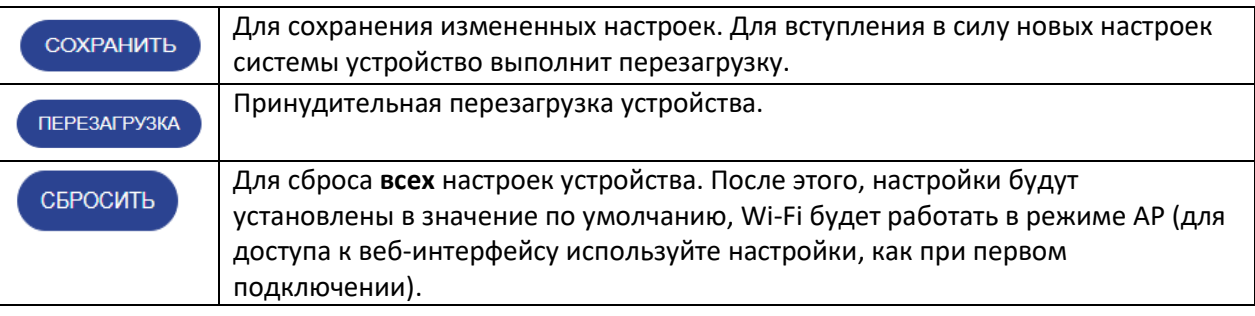

#### [grandmeyer.ru](http://grandmeyer.ru/)

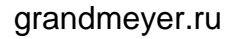

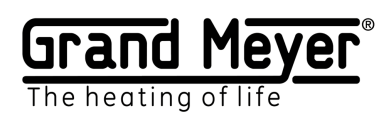

# <span id="page-22-0"></span>Обновление Firmware.

Для обновления Firmware (ПО) метеостанции необходимо перейти на страницу «Настройки\Система» веб-интерфейса. Для осуществления обновления метеостанция должна быть подключена к сети Интернет.

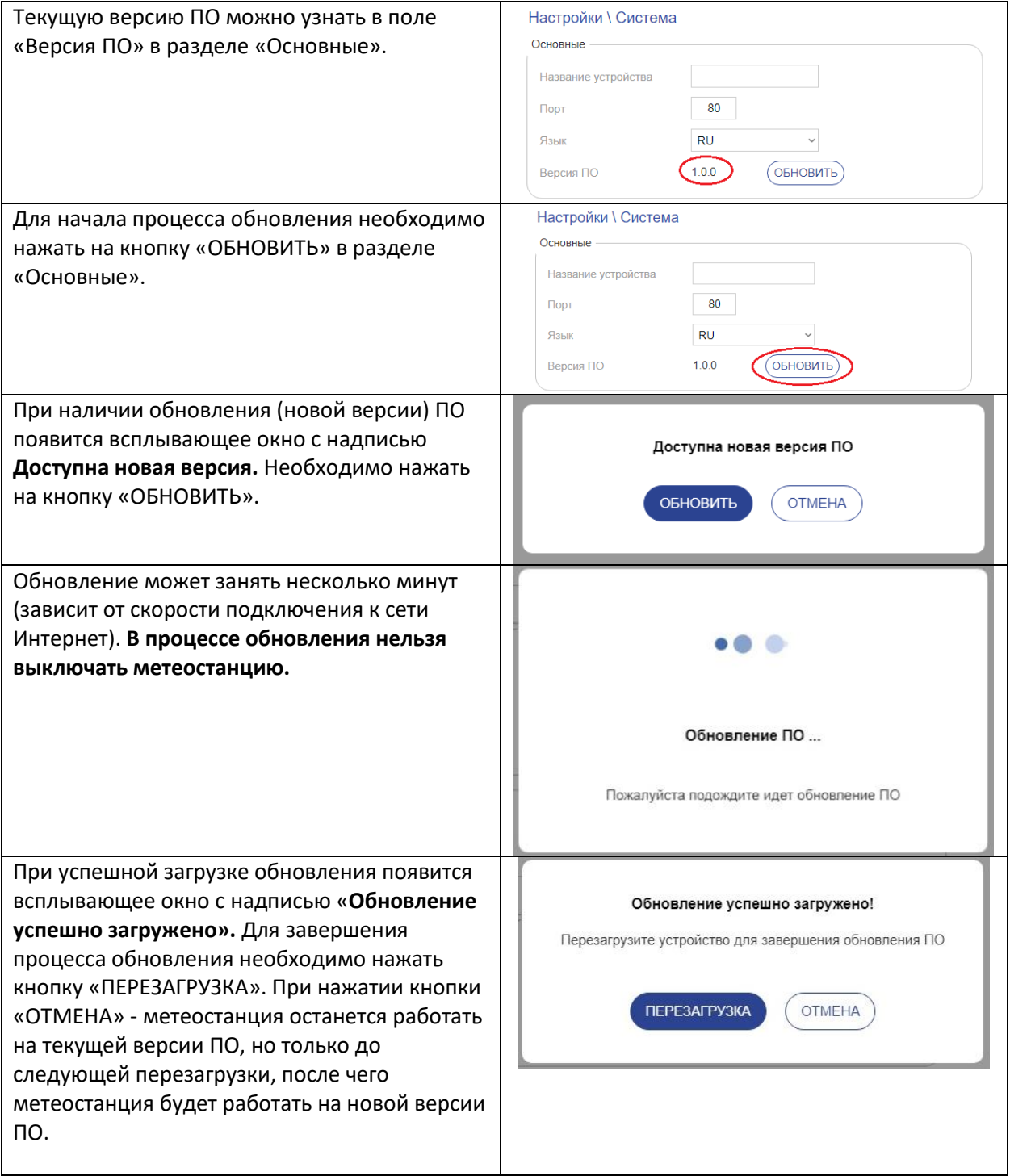

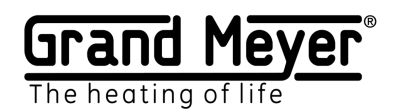

# <span id="page-23-0"></span>Настройка управления.

На данной странице можно настроить удаленное управление метеостанцией: дистанционное включение ручного режима зоны, экстренное отключение системы, получение оповещений о различных событиях (выход из строя датчиков и т.д.)

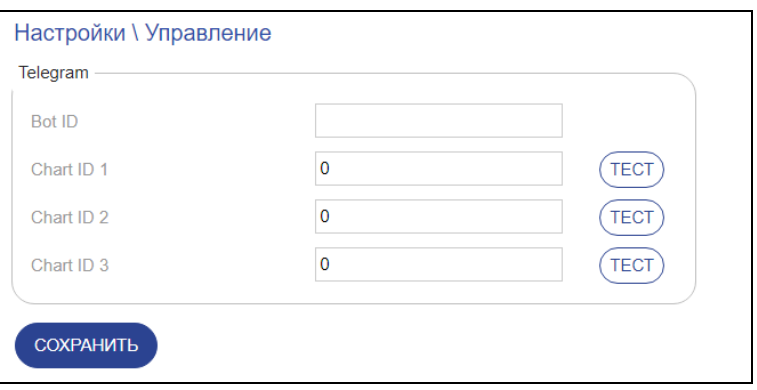

## <span id="page-23-1"></span>Подключение к Telegram.

Для подключения к Telegram необходимо создать бота и привязать его иномер(-а) ChatID (уникальный номер пользователя в Telegram) к метеостанции.Это необходимо для конфиденциальной работы с метеостанцией через Telegram. Создание бота происходит в самом приложении Telegram, а привязка бота и ChatID в веб-интерфейсы метеостанции на странице «Настройки\Управление». Ниже представлена пошаговая инструкция:

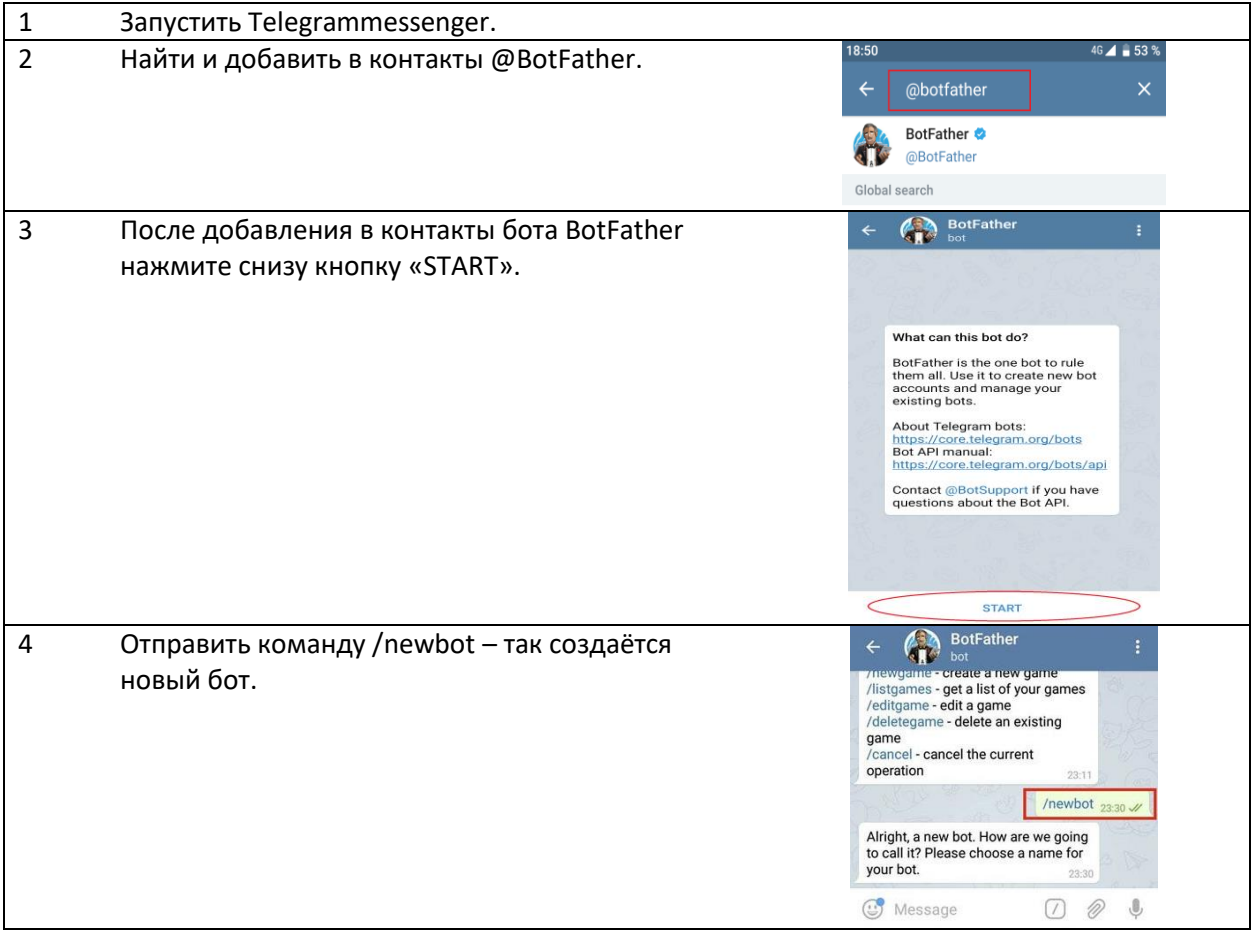

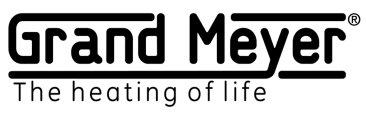

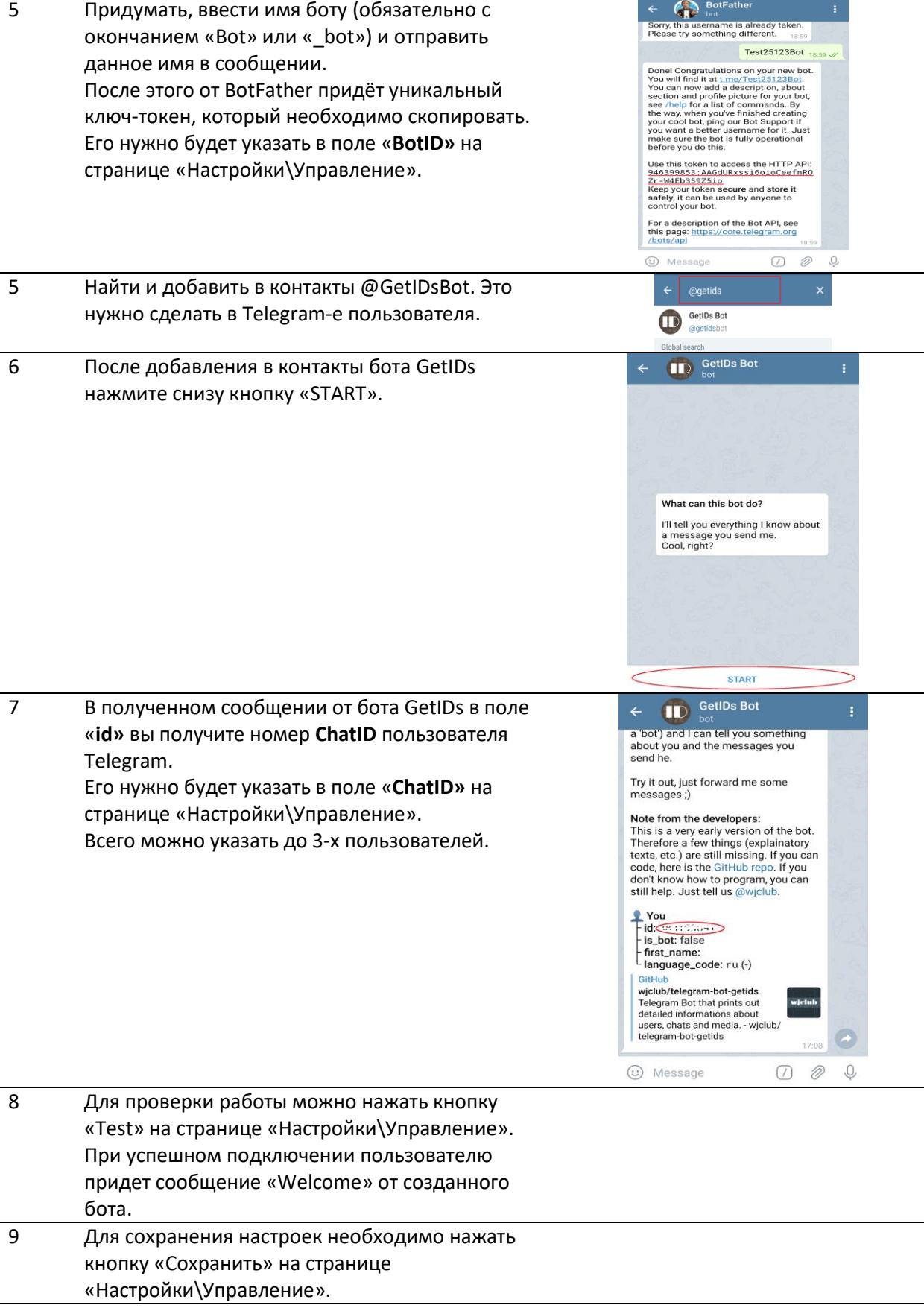

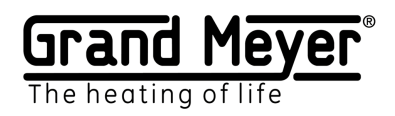

### <span id="page-25-0"></span>Команды управления и сообщения оповещения.

Список команд которые можно отправлять боту Telegram метеостанции: Команды должны быть написаны в нижнем регистре.

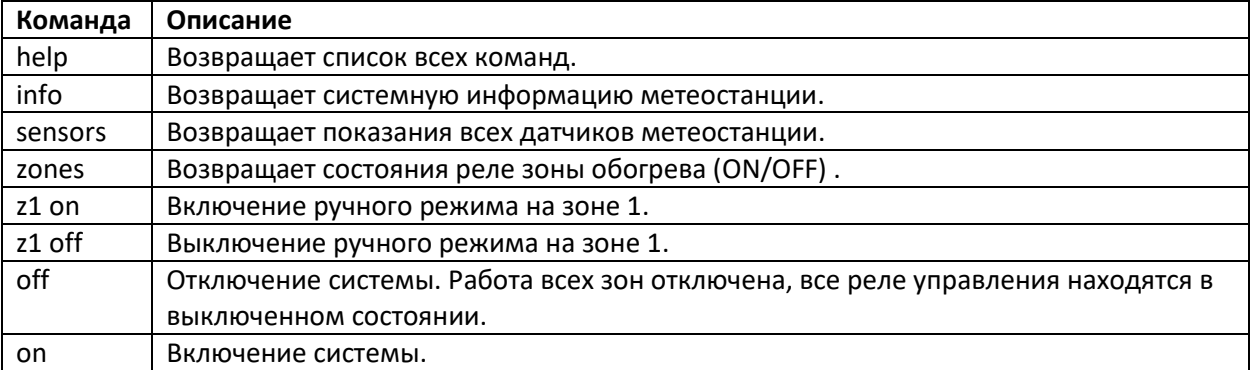

Список сообщений оповещения присылаемых метеостанцией:

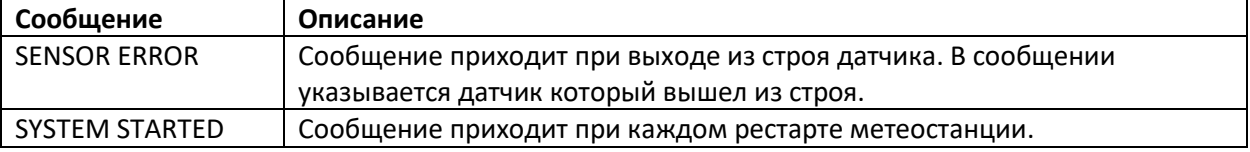

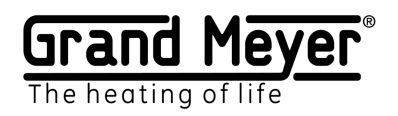

# <span id="page-26-0"></span>Пример №1. Система Кровля. T1,M1.

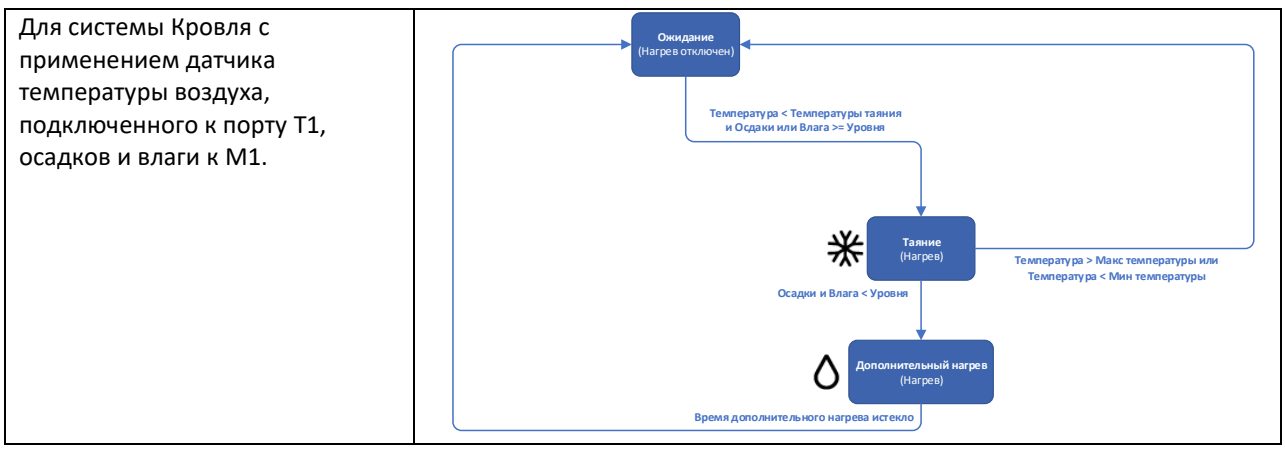

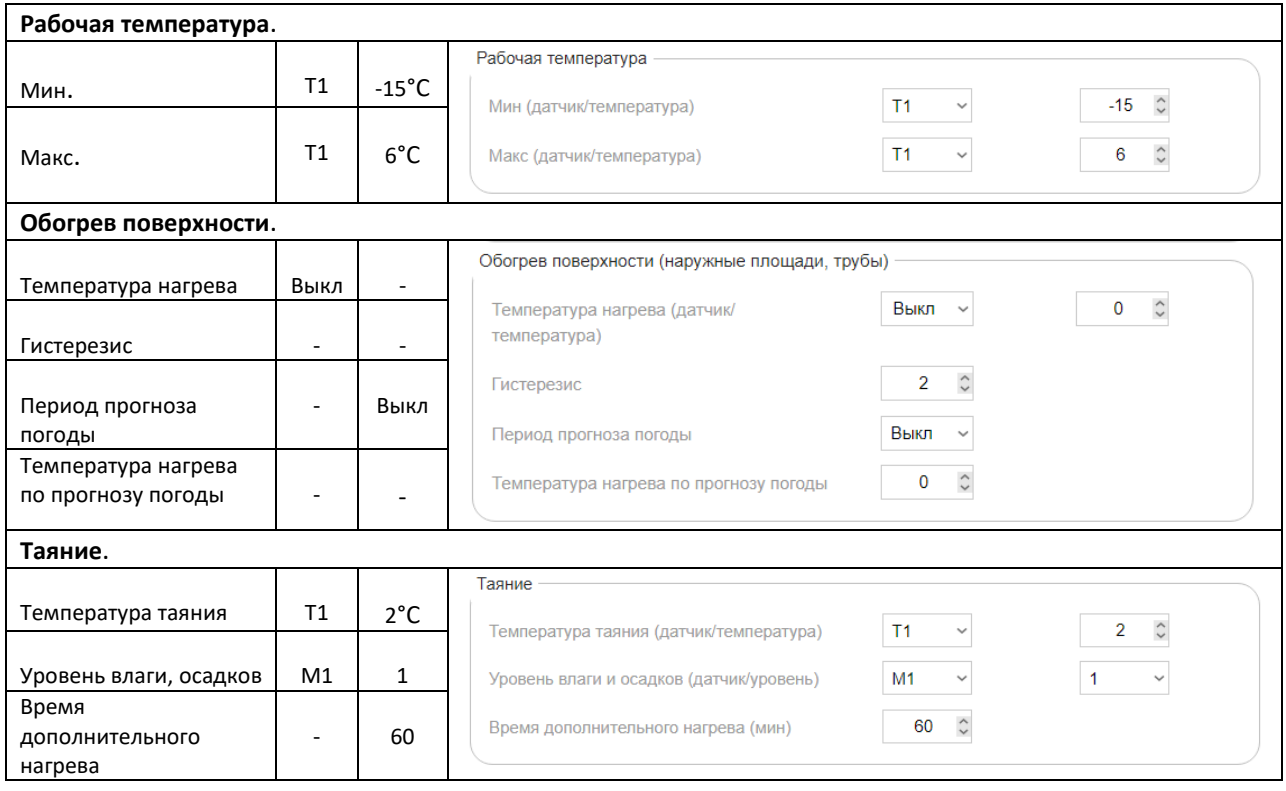

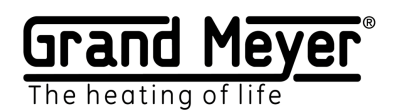

### <span id="page-27-0"></span>Пример №2. Система Кровля. Погодный сервис

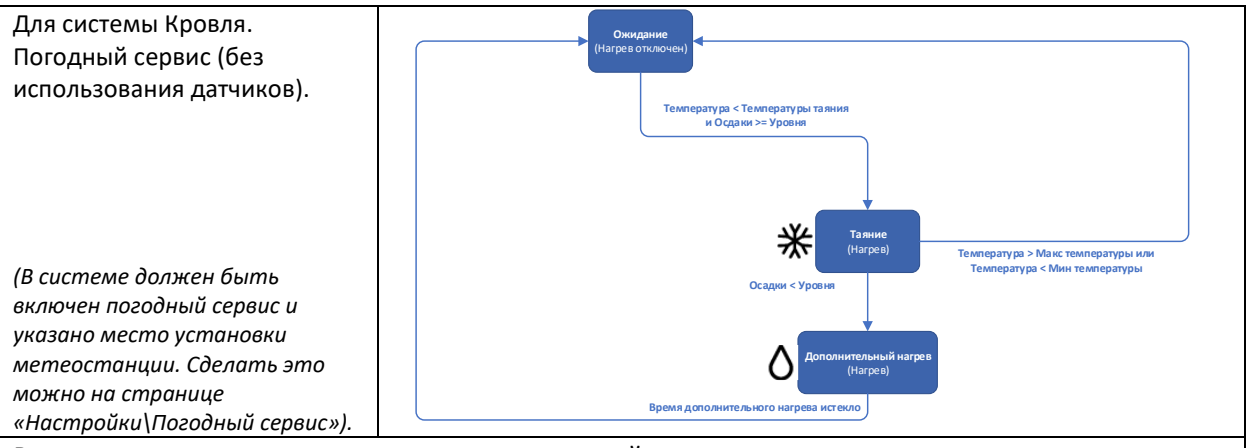

В режим дополнительного нагрева система перейдет сразу после того как уровень осадков по прогнозу погодного сервиса станет меньше заданного уровня в зоне, поэтому рекомендуется установить увеличенное **Время дополнительного нагрева.**

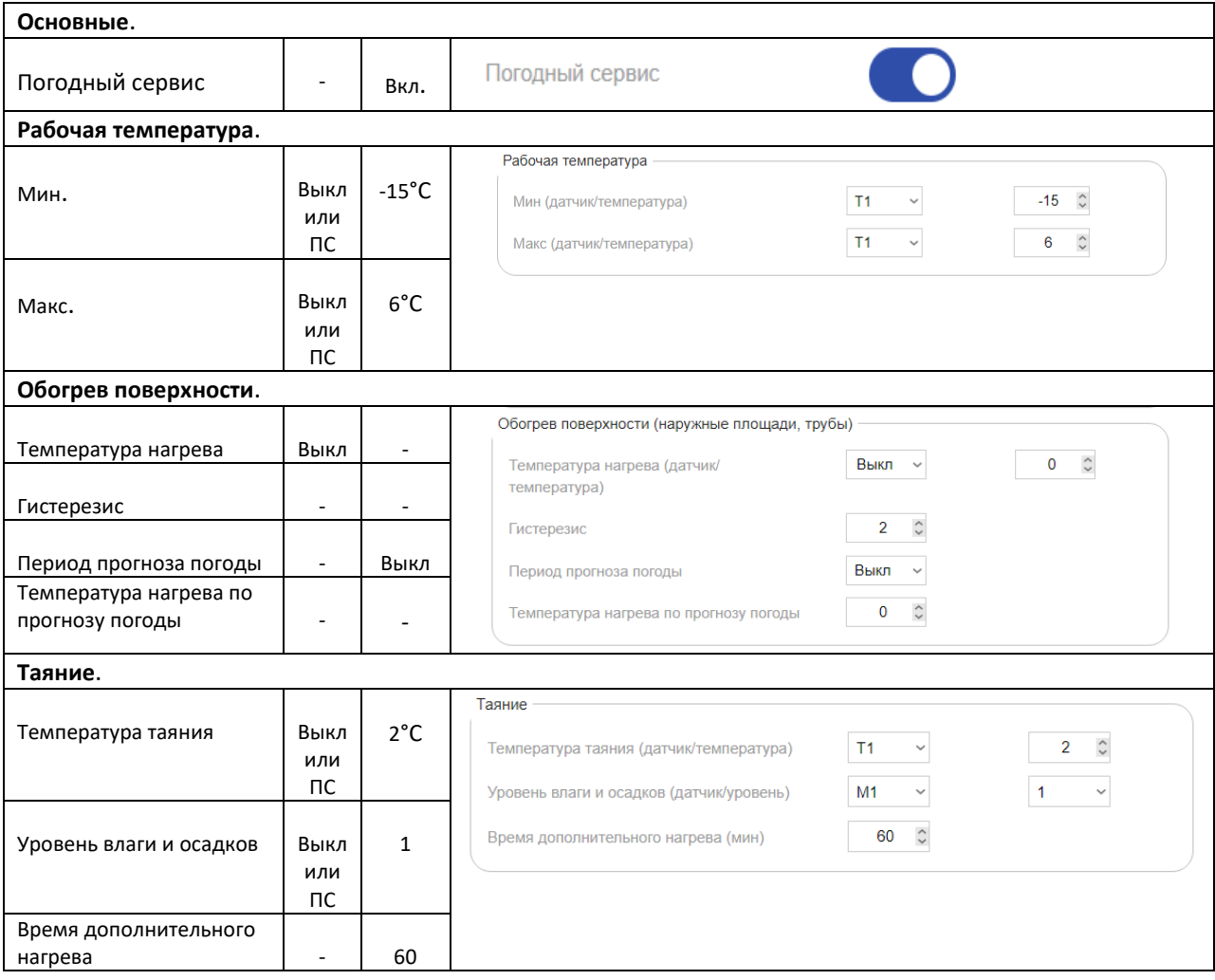

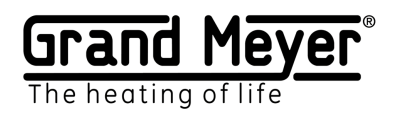

# <span id="page-28-0"></span>Пример №3. Система Грунт. T1, M1.

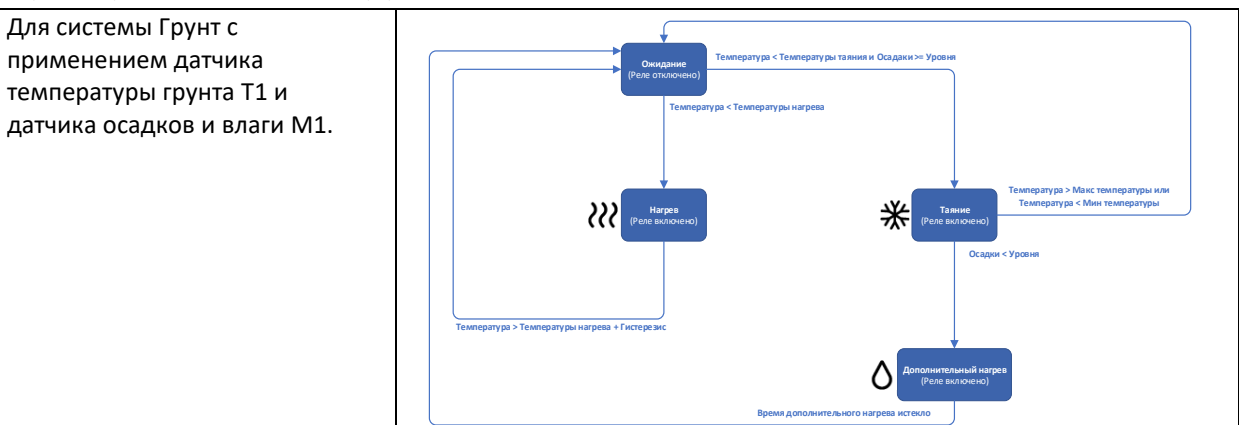

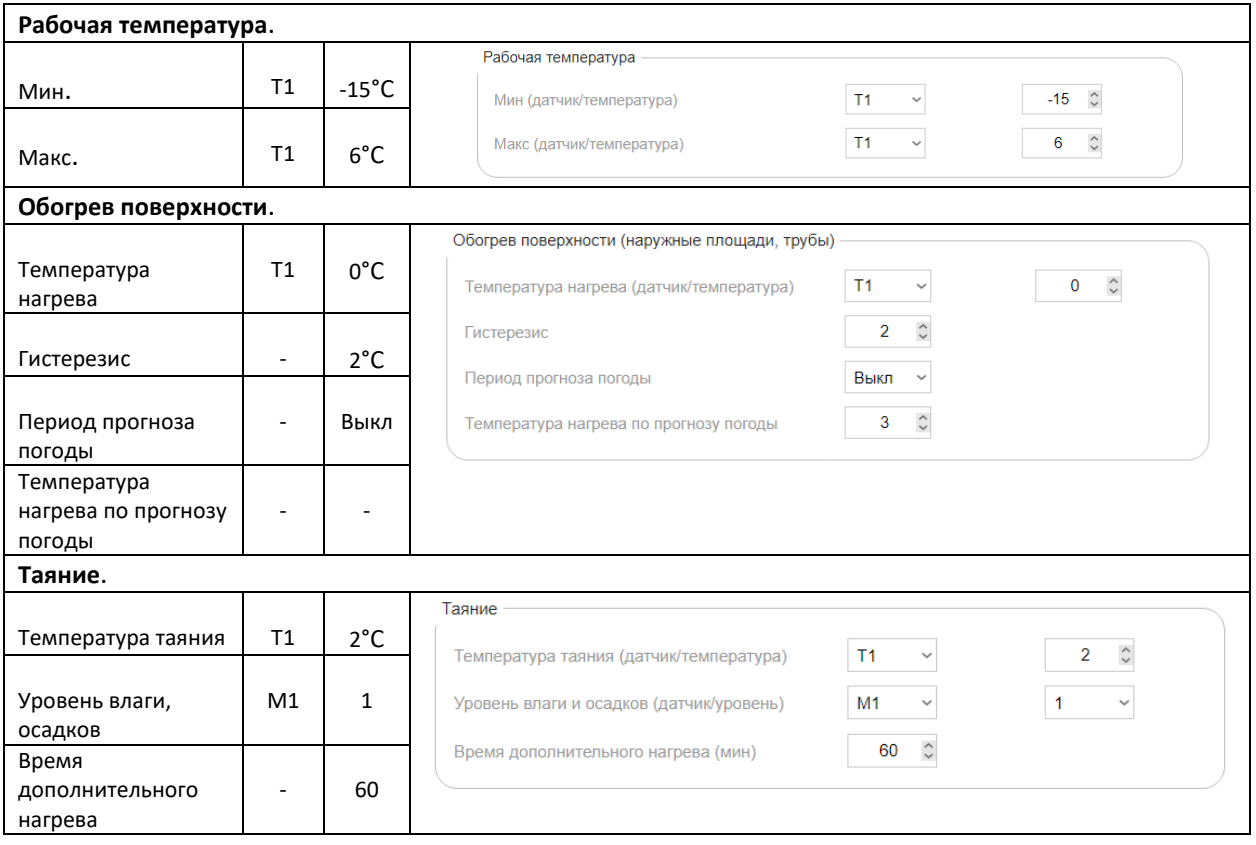

# **29**

#### [grandmeyer.ru](http://grandmeyer.ru/)

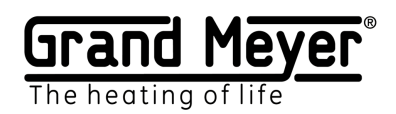

# <span id="page-29-0"></span>Пример №4. Система Грунт. T1, M1, погодный сервис (3 часовой прогноз

### погоды) .

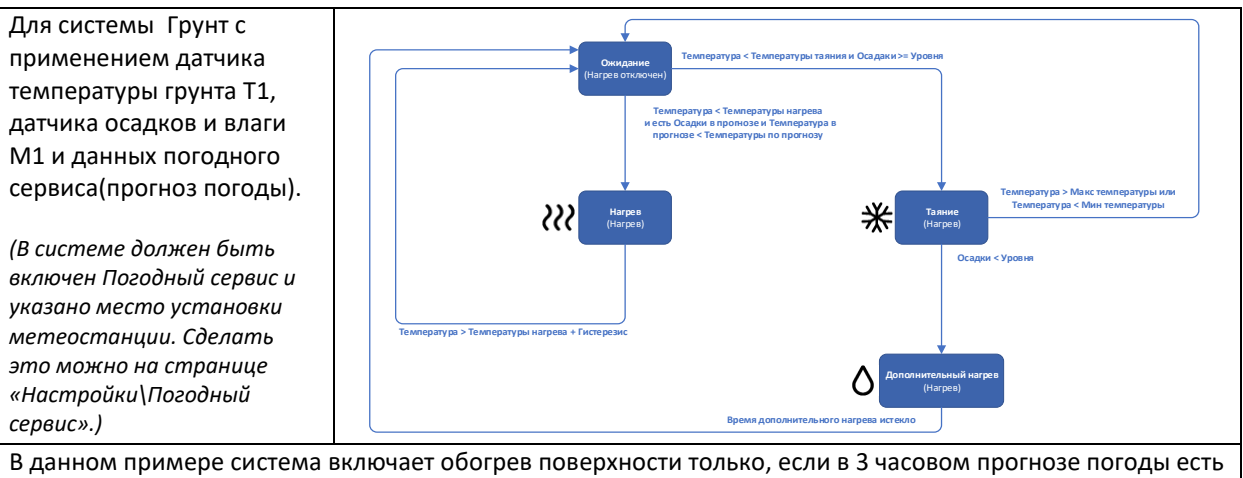

наличие осадков и температура воздуха ниже заданной в поле «**Температура нагрева по прогнозу погоды».** Таким образом, происходит существенная экономия электроэнергии. Обогрев поверхности в данном случае происходит до температуры заданной в поле «**Температура нагрева»** и **«Гистерезис».**

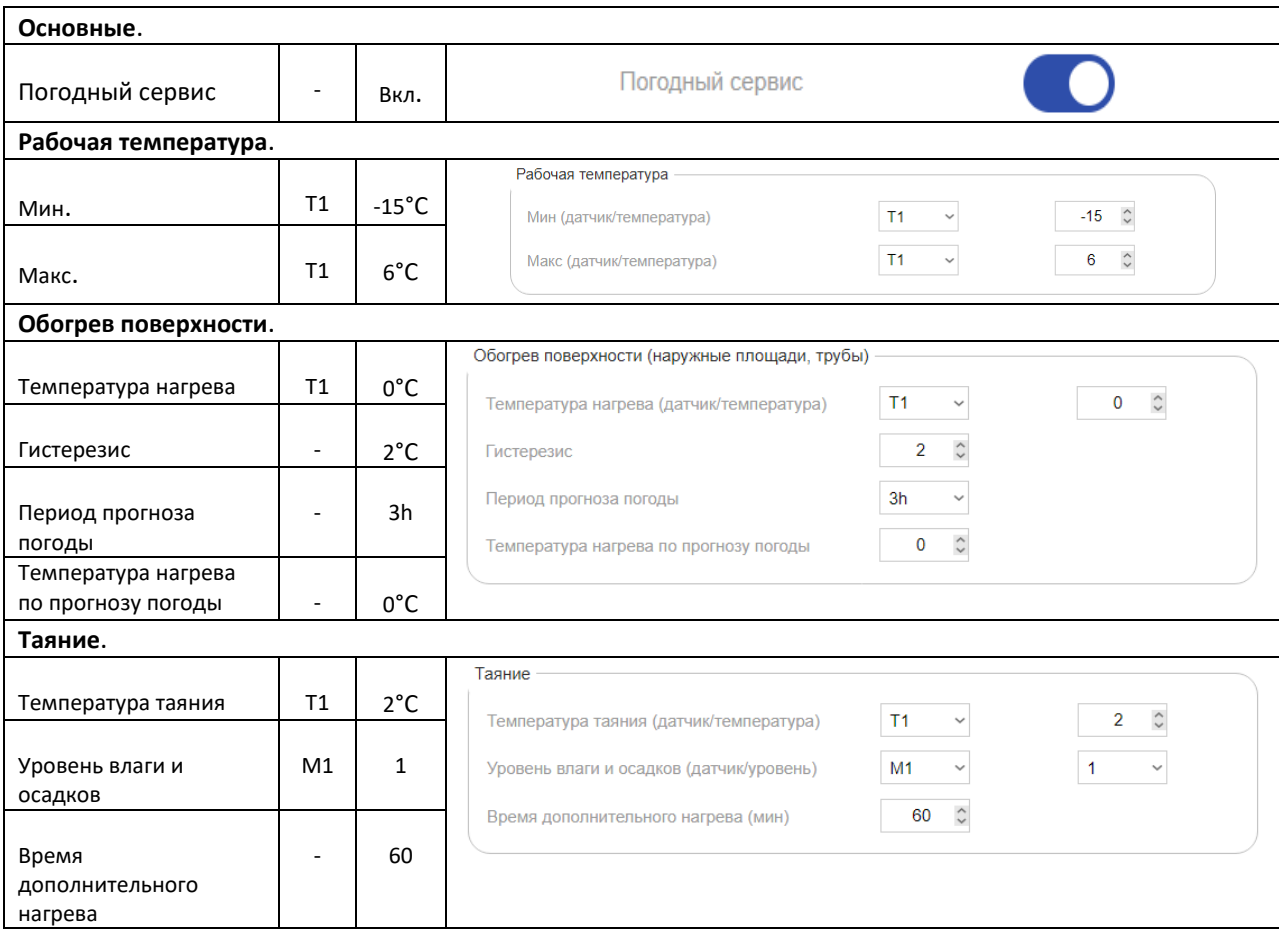

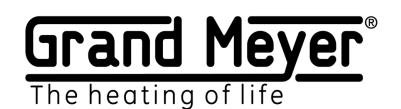

## <span id="page-30-0"></span>Пример №5. Система Грунт. T1, погодный сервис (3 часовой прогноз погоды) .

Для системы Грунт с применением датчика температуры грунта T1 и данных погодного сервиса(прогноз погоды и текущие данные о погоде). *(В системе должен быть включен погодный сервис и указано место установки метеостанции. Сделать это можно на странице «Настройки\Погодный сервис».)* 

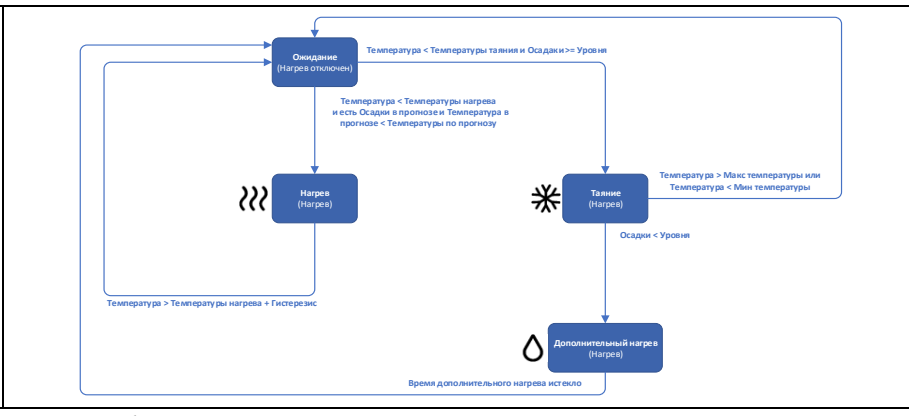

В данном примере система включает обогрев поверхности только, если в 3 часовом прогнозе погоды есть наличие осадков и температура воздуха ниже заданной в поле «**Температура нагрева по прогнозу погоды».** Таким образом, происходит существенная экономия электроэнергии. Обогрев поверхности в данном случае происходит до температуры заданной в поле «**Температура нагрева»** и **«Гистерезис».** В данном примере данные датчика осадков заменены прогнозом погодного сервиса.

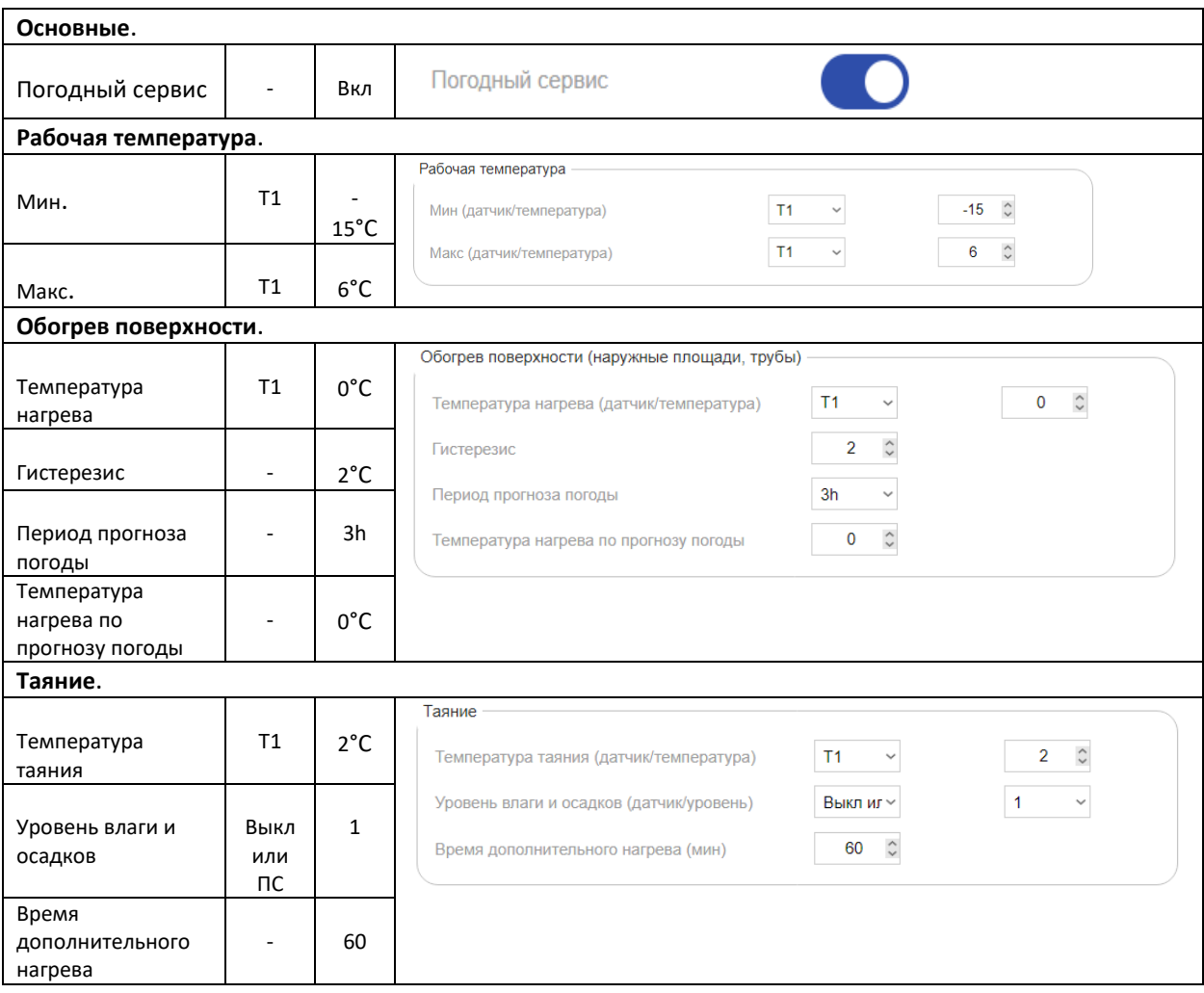

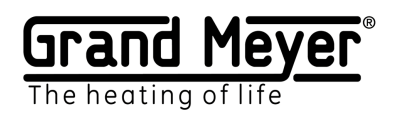

# <span id="page-31-0"></span>Пример №6. Система Обогрев труб .T1.

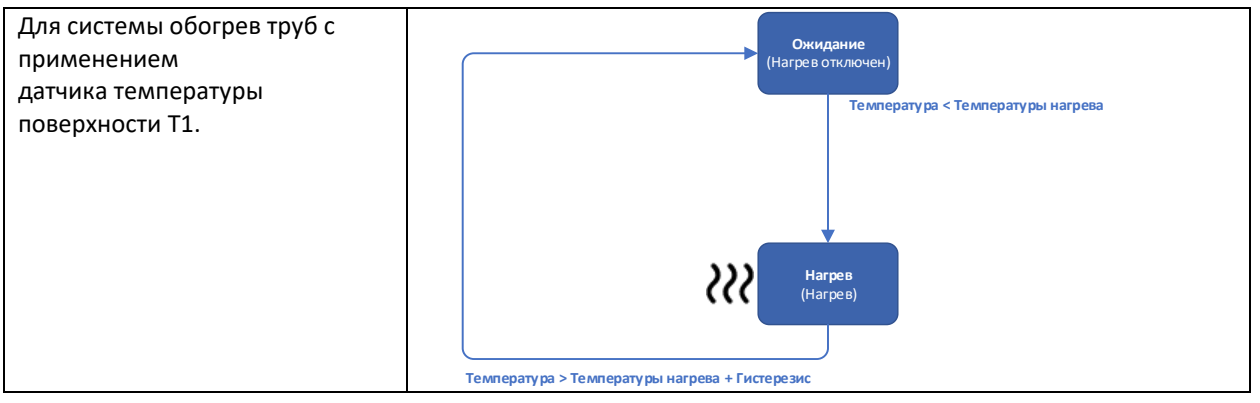

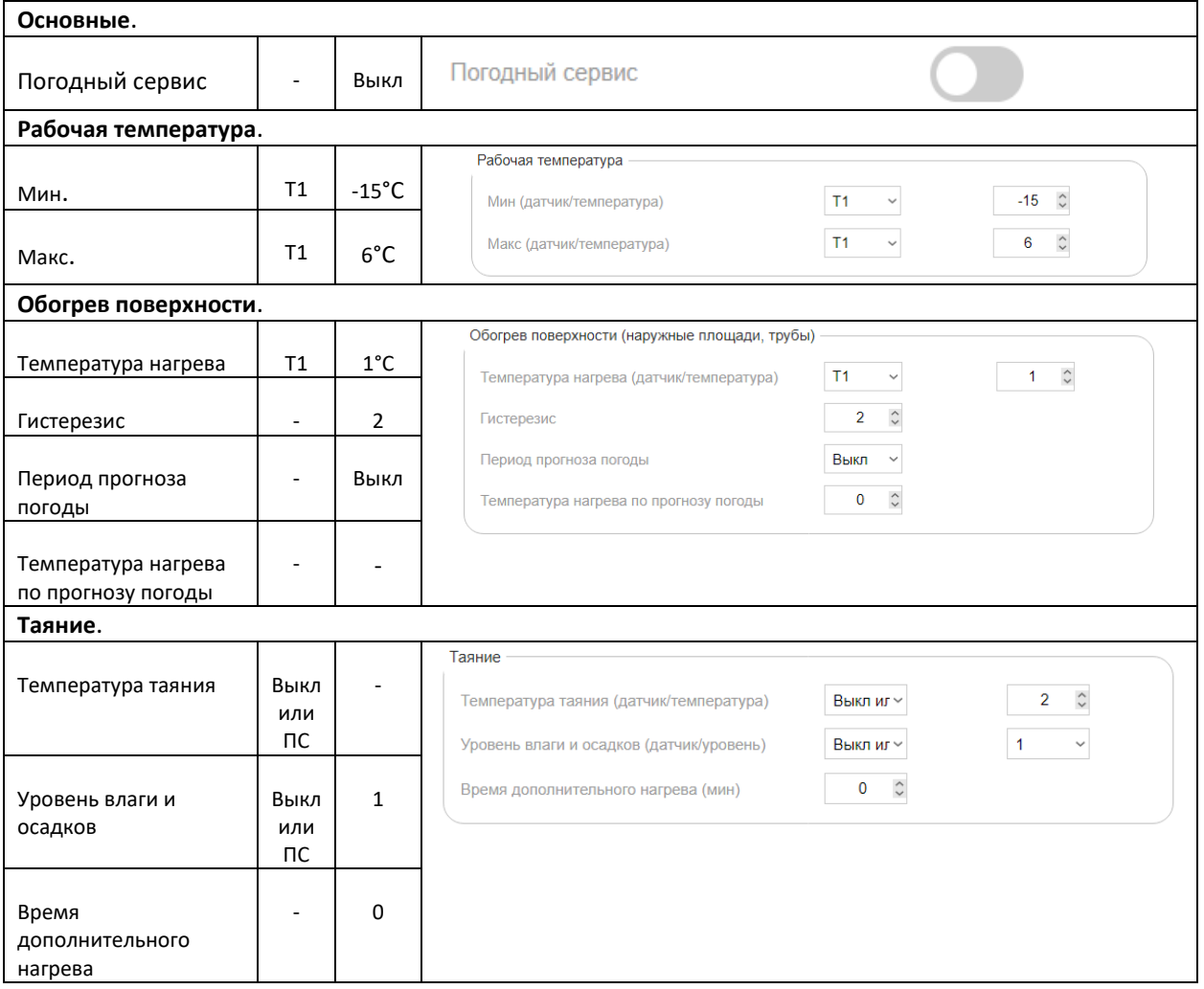